REPUBLIQUE ALGERIENNE DEMOCRATIQUE ET POPULAIRE MINISTERE DE L'ENSEIGNEMENT SUPERIEUR ET DE LA RECHERCHE SCIENTIFIQUE UNIVERSITE 8 MAI 1945 GUELMA Faculté des Mathématiques, d'Informatique et des Sciences de la Matière Département d'informatique

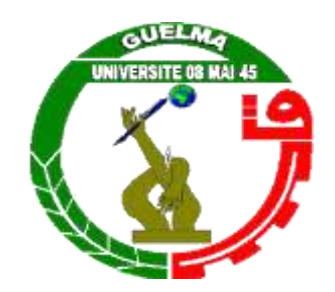

**Polycopié du cours :**

# **Techniques de l'information et de la communication**

**Niveau :** Première année Mathématiques et Informatique (MI)

**Dr. Mohamed Nadjib KOUAHLA**

[Kouahla.mohammednadjib@univ-guelma.dz](mailto:Kouahla.mohammednadjib@univ-guelma.dz) [Kouahla.nadjib@yahoo.fr](mailto:Kouahla.nadjib@yahoo.fr)

**Décembre 2020**

*Ce polycopié est destiné principalement aux étudiants inscrits en 1ère tronc commun des mathématiques et informatique (MI) pour le module « Techniques de l'information et de la communication» enseigné au deuxième semestre.* 

*L'objectif de ce cours est de présenter aux étudiants les concepts de base des techniques de l'information et de la communication (TIC), notamment l'Internet et le Web. Le terme TIC signifie plusieurs concepts et termes à savoir les techniques/technologies de l'information et de la communication, l'utilisation de l'internet et ses applications,…. etc.* 

*Ce document est structuré sous forme de deux parties principales, la première est consacrée à la définition des TICs, le rôle, les services et leurs différents domaines d'application. Nous terminons ce chapitre par la définition de l'informatique, l'ordinateur, ses composants et nous présentons la bibliothèque Microsoft office comme un outil bureautique. Dans la deuxième partie, nous décrivons les notions internet, web et réseau avec la description de quelques services offerts par internet. Nous terminons ce document par une série d'examens proposé entre les années 2018 et 2021.*

# Table des matières

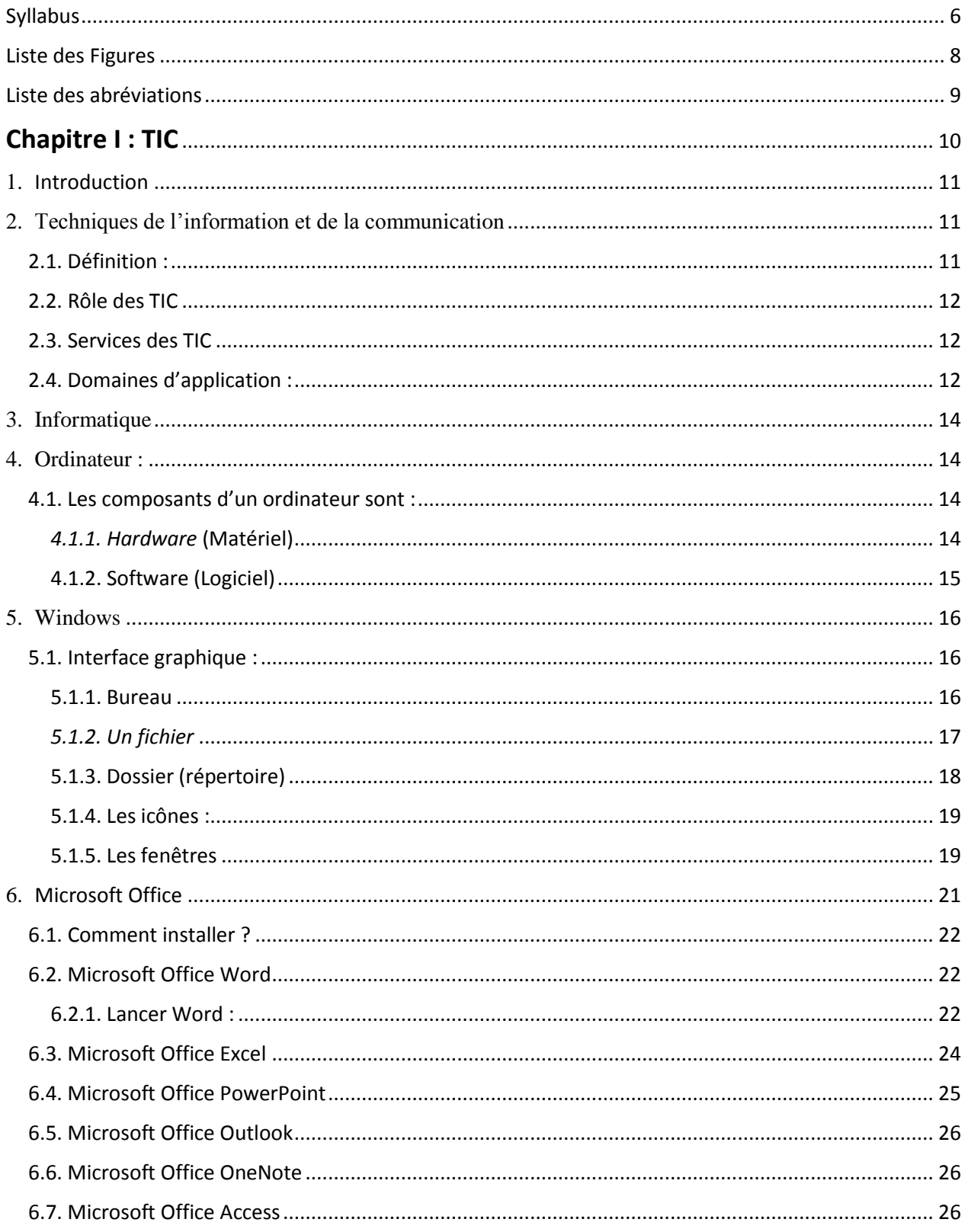

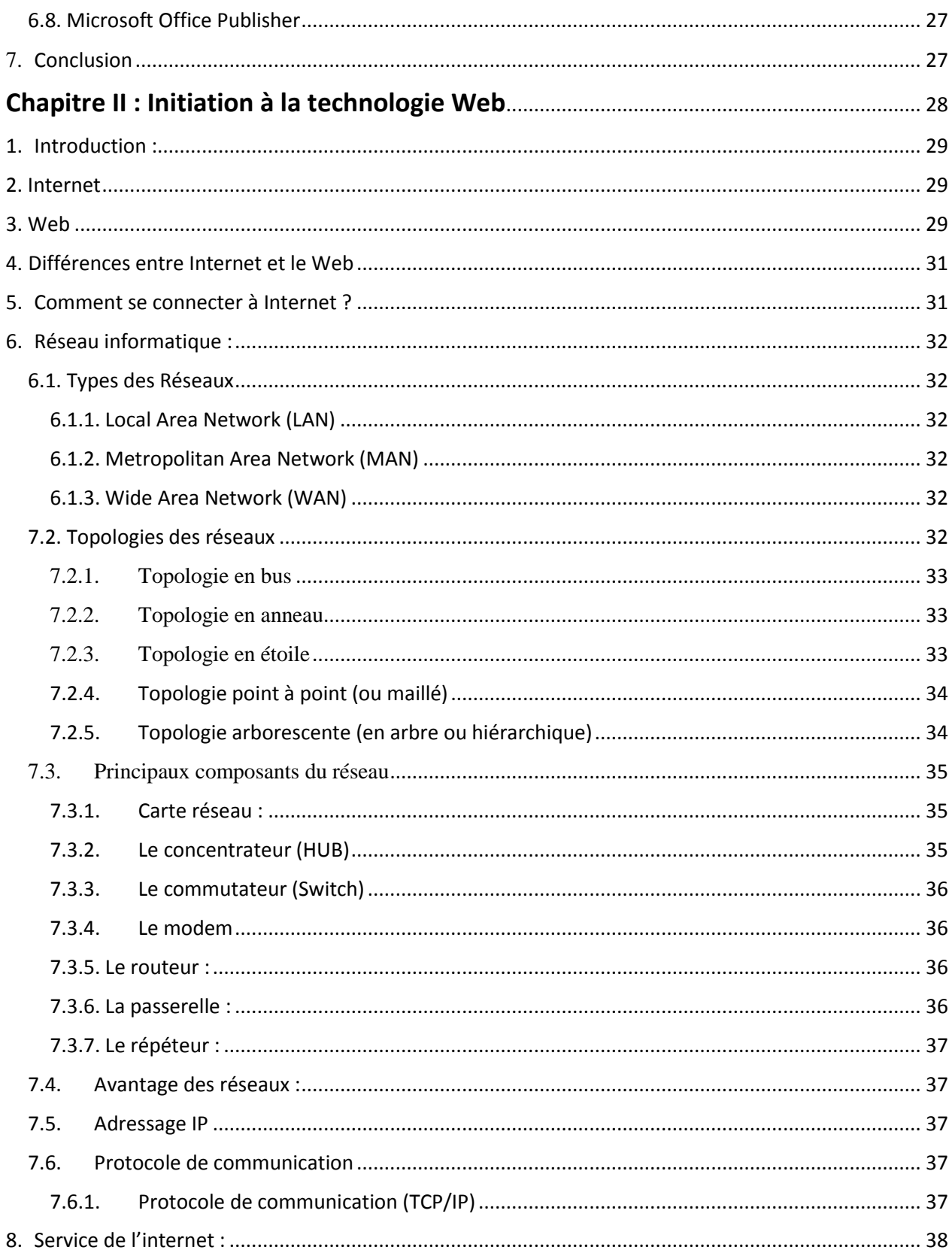

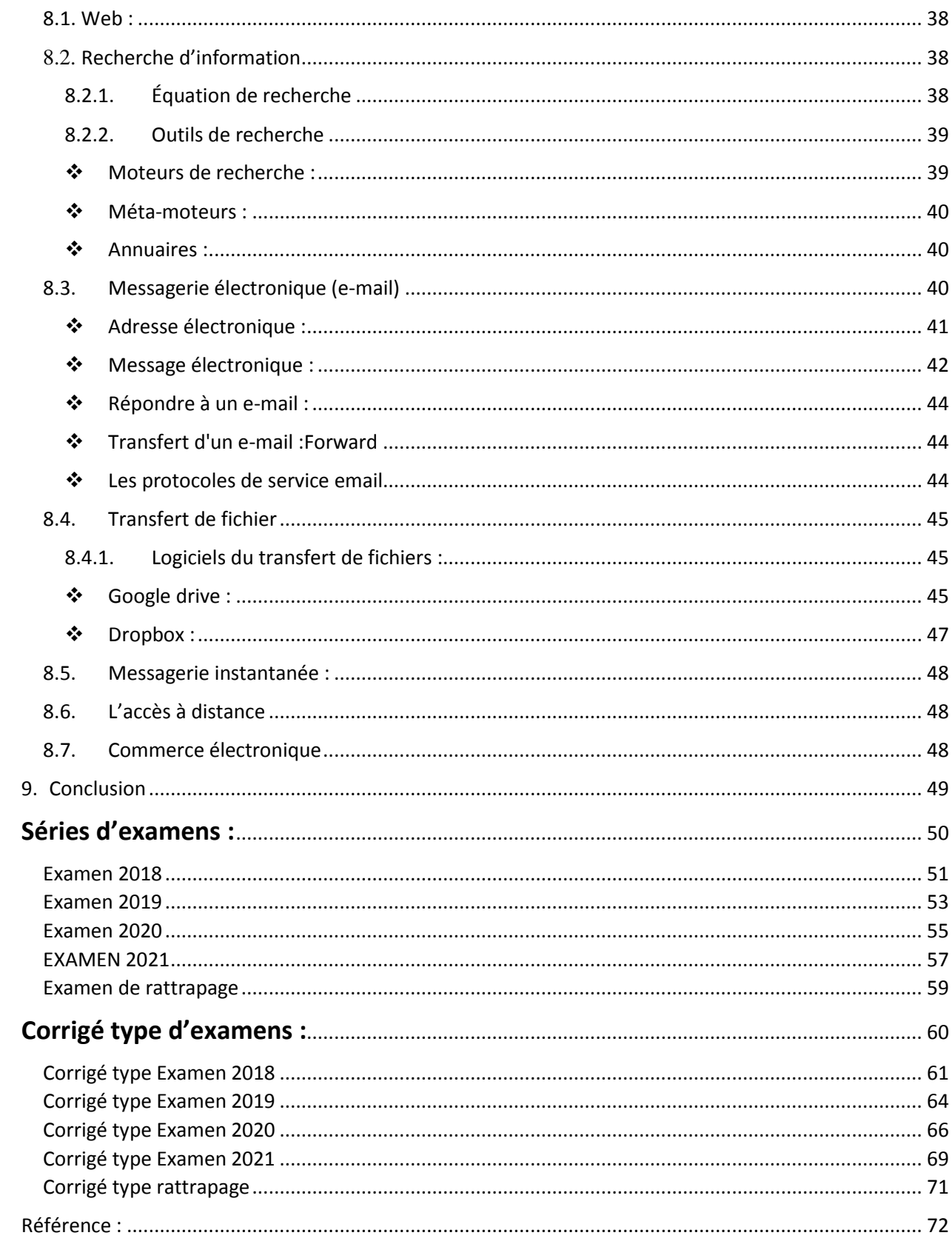

#### REPUBLIQUE ALGERIENNE DEMOCRATIQUE ET POPULAIRE

MINISTERE DE L'ENSEIGNEMENT SUPERIEUR ET DE LA RECHERCHE SCIENTIFIQUE UNIVERSITE 8 MAI 1945 GUELMA **Faculté de Mathématiques, D'Informatique et de Sciences de la Matière Département de Mathématiques** وزارة التعليـم العالــي و البحث العلمـي جامعـة 8 مـــاي1945 قالمـــة **كليــة الرياضيـات، اإلعـالم اآللـي و علــوم المـادة قسم: الرياضيات كلية الرياضيات اإلعالم األلي و علوم المادة**

# Syllabus

<span id="page-5-0"></span>**Unité d'Enseignement** : UEM 21. **Matière** : **Techniques de l'information et de la communication Code :** UEM212 **Domaine / Filière** : 1 ère Année Licence Tronc-commun MI. **Semestre** : 2. **Année Universitaire** : 2020/2021 **Crédit** : 02. **Coef :** 01 **Volume Horaire Hebdomadaire Total** : 1h30 cours. **Enseignant responsable de la matière** : **Dr. Mohamed Nadjib KOUAHLA Grade :** maitre de conférences, classe A

**Bureau** : E8 **E-mail** : [kouahla.mohammednadjib@univ-guelma.dz](mailto:kouahla.mohammednadjib@univ-guelma.dz) ou [kouahla.nadjib@yahoo.fr](mailto:kouahla.nadjib@yahoo.fr)

#### **Objectifs du module :**

L'objectif de ce module est de présenter aux étudiants de la première année Math-Informatique les concepts de base des techniques de l'information et de la communication (TIC), notamment l'Internet et le Web. Le terme TIC signifie plusieurs concepts et termes à savoir les techniques de l'information et de la communication, les technologies de l'information et de la communication, l'utilisation de l'internet et ses applications, etc. D'une manière générale, on peut définir les techniques/technologies comme un ensemble de ressources de différents types qui permettent de gérer, traiter, transmettre et stocker l'information. Les concepts et les connaissances abordés par ce module permettent aux étudiants de se familiariser avec le domaine de l'Internet, le Web.

#### **Programme du cours théorique :**

#### **Chapitre 1 : Technique de l'information et de communication**

- Apprentissage de l'interface graphique Windows
- Apprentissage des outils de bureautique pour la conception de documents sous différents formats
- Word, Scientific Word, PowerPoint, Excel, FrontPage

#### **Chapitre 2 : Initiation à la technologie Web :**

- Introduction à l'Internet.
- Le World Wide Web (www).
- Les différents types de réseaux.
- Les moteurs de recherche.
- L'adressage sur internet.
- Le transfert de fichiers.
- La messagerie électronique.

#### **Evaluation** : Contrôle des connaissances & Pondérations

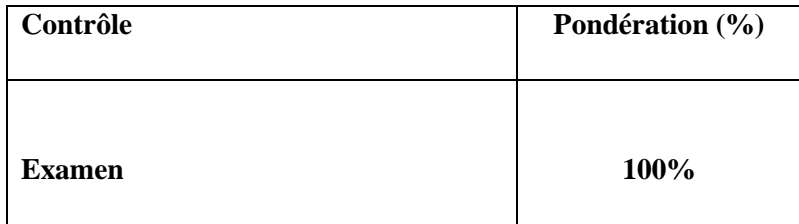

#### **Références bibliographiques :**

- Collectif Eni , Microsoft Office 2016 Word, Excel, PowerPoint, Outlook 2016 Fonctions de base, [Eni](https://www.eyrolles.com/Accueil/Editeur/441/eni.php) Collection : [Référence bureautique](https://www.eyrolles.com/Informatique/Collection/1486/reference-bureautique)
- [Dan Gookin,](https://www.eyrolles.com/Accueil/Auteur/dan-gookin-1712) [Greg Harvey,](https://www.eyrolles.com/Accueil/Auteur/greg-harvey-1709) Word et Excel 2016 pour les nuls, [First,](https://www.eyrolles.com/Accueil/Editeur/2571/first.php) Collection : [Pour les nuls -](https://www.eyrolles.com/Informatique/Collection/2448/pour-les-nuls-poche-informatique) [Poche \(informatique\)](https://www.eyrolles.com/Informatique/Collection/2448/pour-les-nuls-poche-informatique)
- [Myriam Gris,](https://www.editions-eni.fr/myriam-gris) Initiation à Internet, Eni editions

#### **Webographie :**

- <http://www.aedev.org/docajout/stage%20traduction/TIC%20et%20education.pdf>
- <http://www.commentcamarche.net/contents/522-internet>
- <http://www.techno-science.net/>

# <span id="page-7-0"></span>Liste des Figures

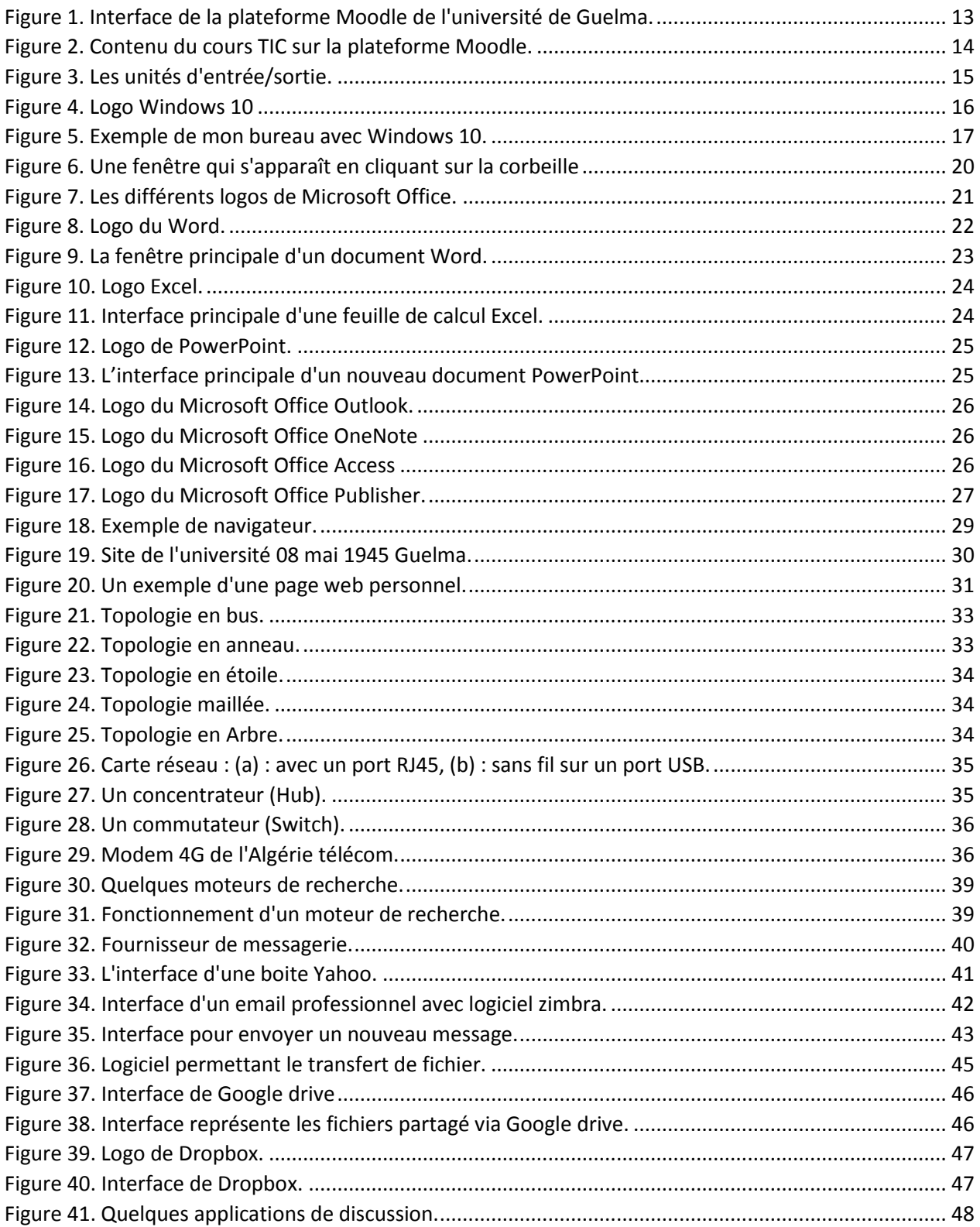

# <span id="page-8-0"></span>Liste des abréviations:

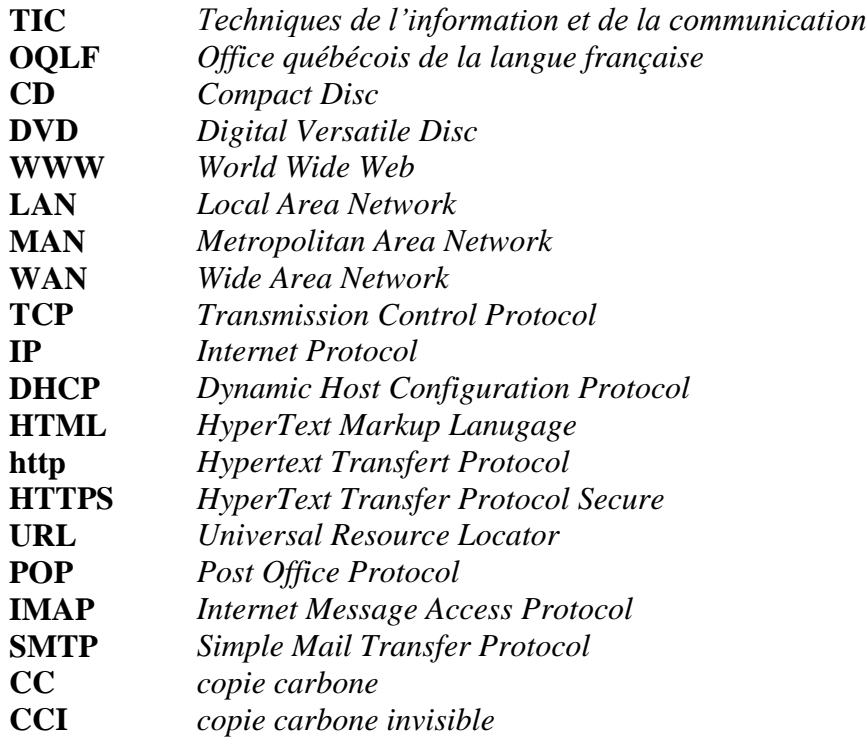

# <span id="page-9-0"></span>Chapitre I : TIC

## <span id="page-10-0"></span>1. Introduction

Dans ce premier chapitre, nous définissons les techniques ou les technologies de l'information et de la communication, l'importance des TIC dans la vie quotidienne et surtout dans le domaine d'apprentissage en ligne. Nous terminons le chapitre par la présentation de Windows comme un système d'exploitation et Microsoft Office comme outil bureautique.

# <span id="page-10-1"></span>2. Techniques de l'information et de la communication

#### <span id="page-10-2"></span>2.1. Définition :

Selon Larousse, les TIC sont un «*ensemble des techniques et des équipements informatiques permettant de communiquer à distance par voie électronique (câble, téléphone, Internet, etc.)* » Dans le grand dictionnaire terminologique de l'OQLF, les TIC sont définies comme étant un « *ensemble des technologies issues de la convergence de l'informatique et des techniques évoluées du multimédia et des télécommunications, qui ont permis l'émergence de moyens de*  communication plus efficaces, en améliorant le traitement, la mise en mémoire, la diffusion et *l'échange de l'information* ».

Les techniques ou technologies de l'information et de la communication est une expression composée de trois mots signifiants :

- **Techniques/Technologies :** ce sont les outils, support ou moyens permettant le traitement de l'information.
- Information : c'est tout renseignement ou donnée sous différents formats (écrit, sonore, visuel, ou audiovisuel) codés capable d'être stocké et transmis, permettant de prendre des décisions (déclencher, modifier ou arrêter un processus).
- Communication : c'est l'échange et le partage des informations à travers les moyens d'échanges tels que les câbles et les satellites.

Généralement, TIC ou ICT en anglais désigne les domaines de : l'informatique, l'audiovisuel, multimédias, internet et télécommunications afin de permettre aux utilisateurs d'accéder aux différentes sources d'informations, de manipuler, de stocker et de transmettre l'information.

#### <span id="page-11-0"></span>2.2. Rôle des TIC

Les techniques de l'information et de la communication (TIC) recouvrent tous les nouveaux moyens et outils permettant :

- **Le traitement de l'information**, en utilisant les différents techniques et matériels du traitement
- **La transmission de l'information** à l'aide des réseaux et les moyens d'échange,
- **La sauvegarde de l'information** dans les supports de stockage.

#### <span id="page-11-1"></span>2.3. Services des TIC

Les TICs offrent aux utilisateurs plusieurs services comme :

- $\checkmark$  la téléphonie vocale ;
- $\checkmark$  la transmission de données informatiques ;
- $\checkmark$  la communication par internet ;
- $\checkmark$  diffusion multimédia et audiovisuel.

#### <span id="page-11-2"></span>2.4. Domaines d'application :

Les TIC sont appliquées dans plusieurs domaines d'application comme : la santé, l'agriculture, le tourisme, l'administration…etc.

Dans ce document, nous prenons l'apprentissage en ligne (e-learning) comme domaine d'application à travers l'outil Moodle appliquée dans notre université 08 mai 1945 de Guelma, accessible sur l'adresse :<https://elearning.univ-guelma.dz/login/index.php> .

La figure 1, présente l'interface principale de connexion sur la plateforme.

#### **Constitutions the St. X The Leaves Culture Second X 22 Traditions (project)** - Visit X  $\mathfrak{V}:\mathfrak{A}\hspace{-0.25cm}\longrightarrow\hspace{-0.25cm} \mathfrak{m}_{\mathrm{proj}}(\mathrm{diam}\,\mathrm{supp}(\mathbf{w}))\text{-}\mathfrak{g}_{\mathrm{diff}}(\mathbf{w})\text{-}\mathfrak{g}_{\mathrm{diff}}(\mathbf{w}))\text{-}\mathrm{diam}\,\mathrm{gr}\,\mathrm{gr}$ → U ★ Q Antierchie  $\pm$  in  $\Box$  is  $\equiv$ E-Learning Guelma Vous avez oublié votre sons Nom d'utilisateur/adresse de c d'utilisateur et/ou votre mot de passe? Mot de gasse Votre navigateur doit supporter Se souvenir du nom d'utilisateur les cooldes au Des cours peuvent être accessibles aux visiteurs anonymes Connerion anonyme Non connecté Accueil Résumé de conservation de données **P3 VB 05 54**  $-44$  40 km  $^{0021}$

Chapitre 1 : Techniques de l'information et de la communication

*Figure 1. Interface de la plateforme Moodle de l'université de Guelma.*

<span id="page-12-0"></span>Cette plateforme a plusieurs avantages et nous offre beaucoup de services, elle permet aux :

- **étudiants** : de consulter leurs cours à distance, de communiquer….
- $\checkmark$  **Enseignants** : de mettre leurs cours, exercices à la disposition des étudiants, de programmer des séances live pour la présentation des cours….

Dans la figure 2, nous présentons un exemple du contenu pédagogique du module TIC mis à la disposition des étudiants de la première année MI durant l'année universitaire 2019-2020.

#### Chapitre 1 : Techniques de l'information et de la communication

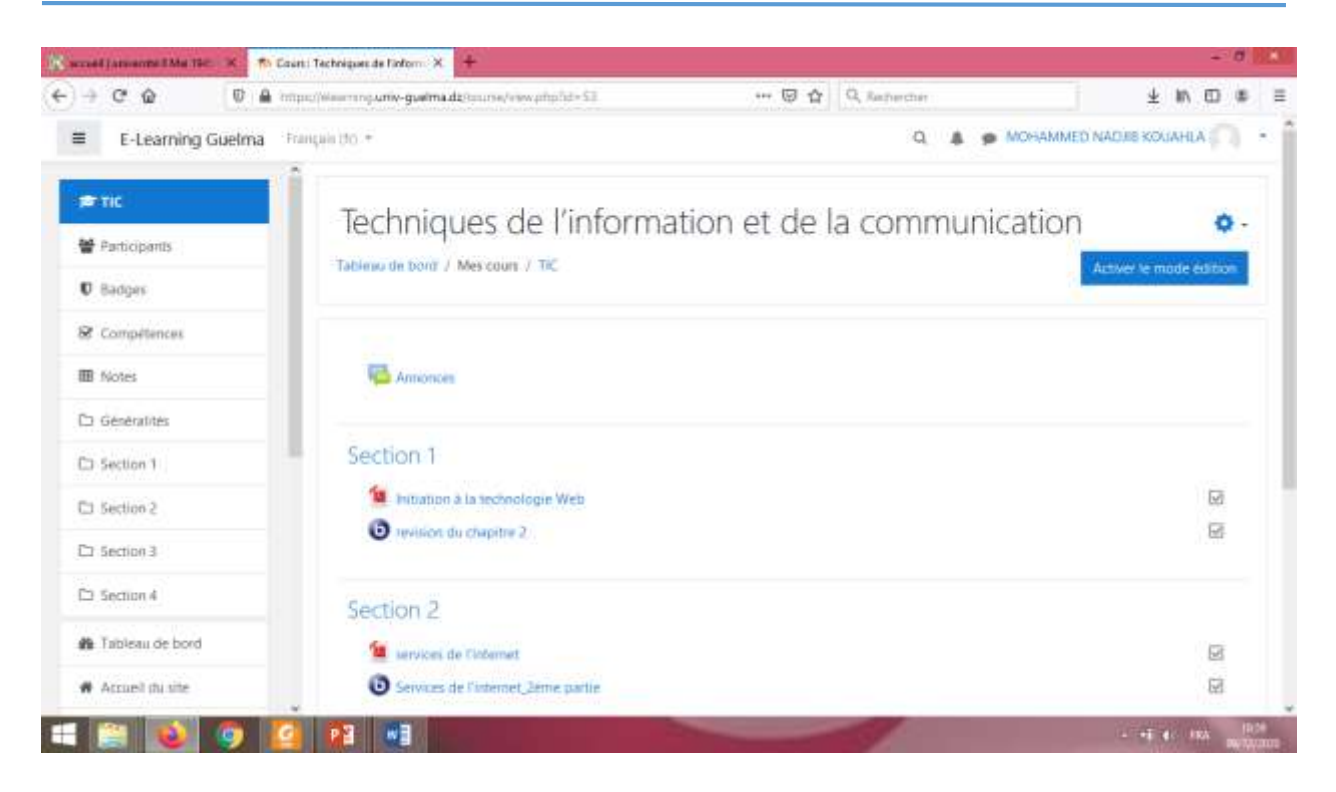

*Figure 2. Contenu du cours TIC sur la plateforme Moodle.*

# <span id="page-13-4"></span><span id="page-13-0"></span>3. Informatique

Le mot informatique est une concaténation de deux mots : **infor**mation et auto**matique**, alors l'informatique est une science qui nous permet le traitement automatique de l'information par une machine nommée ordinateur.

# <span id="page-13-1"></span>4. Ordinateur :

C'est une machine qui permet l'acquisition de l'information par les unités d'entrée, le traitement d'un ensemble d'instructions par les moyens de calcul et l'afficher en utilisant les unités de sortie.

<span id="page-13-2"></span>4.1. Les composants d'un ordinateur sont :

L'ordinateur est composé de deux parties principales :

#### <span id="page-13-3"></span>*4.1.1. Hardware* (Matériel)

Elle représente la partie physique qui comporte les différents composants constituant un ordinateur comme :

- les unités d'entrée : clavier, souris, scanner,
- $\triangleright$  les unités de sortie : écran, imprimante, hautparleur (figure 3),
- l'unité centrale : elle contient carte mère (processeur, mémoire), les disques durs, les lecteurs CD, DVD, disquettes, lecteurs amovibles.

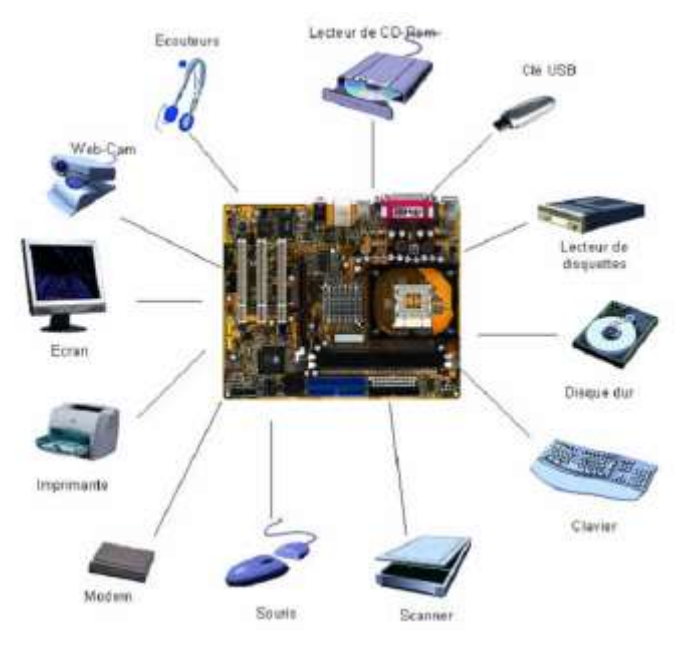

*Figure 3. Les unités d'entrée/sortie.*

#### <span id="page-14-1"></span><span id="page-14-0"></span>4.1.2. Software (Logiciel)

C'est un ensemble d'instructions qui explique à l'ordinateur comment traiter un problème. Cela nécessite de décrire des : algorithmes et représentations informatiques de ces instructions afin d'aboutir à un **programme.** Le software se compose de deux parties principales :

- **Logiciel d'application** : ce sont les programmes développés afin de répondre à un besoin spécifique ou bien pour réaliser une tâche bien précise. Comme exemple, nous pouvons citer : les logiciels de bureautique (Word, Excel, PowerPoint….), logiciel su traitement d'images (Photoshop, Illustrator….).
- **Logiciel de système** : un système d'exploitation est un ensemble de programmes qui gère l'utilisation des ressources d'un ordinateur par des logiciels applicatifs. Il reçoit des demandes d'utilisation des ressources de l'ordinateur : de stockage (mémoires), de calcul (processeur).

Dans le marché informatique, plusieurs entreprises (Microsoft, Apple, Sun, IBM, ….) ont participé au développement des systèmes d'exploitation destinés aux différents appareils : ordinateur personnel, serveur, tablelette, smartphone,….

## <span id="page-15-0"></span>5. Windows

Windows est une gamme de systèmes d'exploitation produite par Microsoft dans plusieurs versions depuis 1985, principalement destinés aux ordinateurs compatibles PC, il permet d'exécuter plusieurs programmes à la fois et de partager des informations. La dernière version de Windows 10 sous la référence 0.0.20215.1000 publiée le 16 septembre 2020.

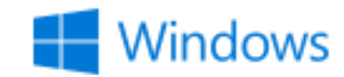

*Figure 4. Logo Windows 10*

#### <span id="page-15-3"></span><span id="page-15-1"></span>5.1. Interface graphique :

Ensemble d'outils graphiques permettant de simplifier considérablement l'utilisation d'un ordinateur : usage de la souris, menus, fenêtres d'applications, manipulation de fichiers.

#### <span id="page-15-2"></span>5.1.1. Bureau

Le bureau Windows est l'écran que vous voyez au démarrage de l'ordinateur. Il contient des applications, des dossiers et des raccourcis. Il peut être personnalisé pour s'adapter avec les besoins des utilisateurs.

Les éléments qui affichent sont des éléments de bureau : les icônes, la barre des tâches, le bouton du menu démarrer (voir figure 5).

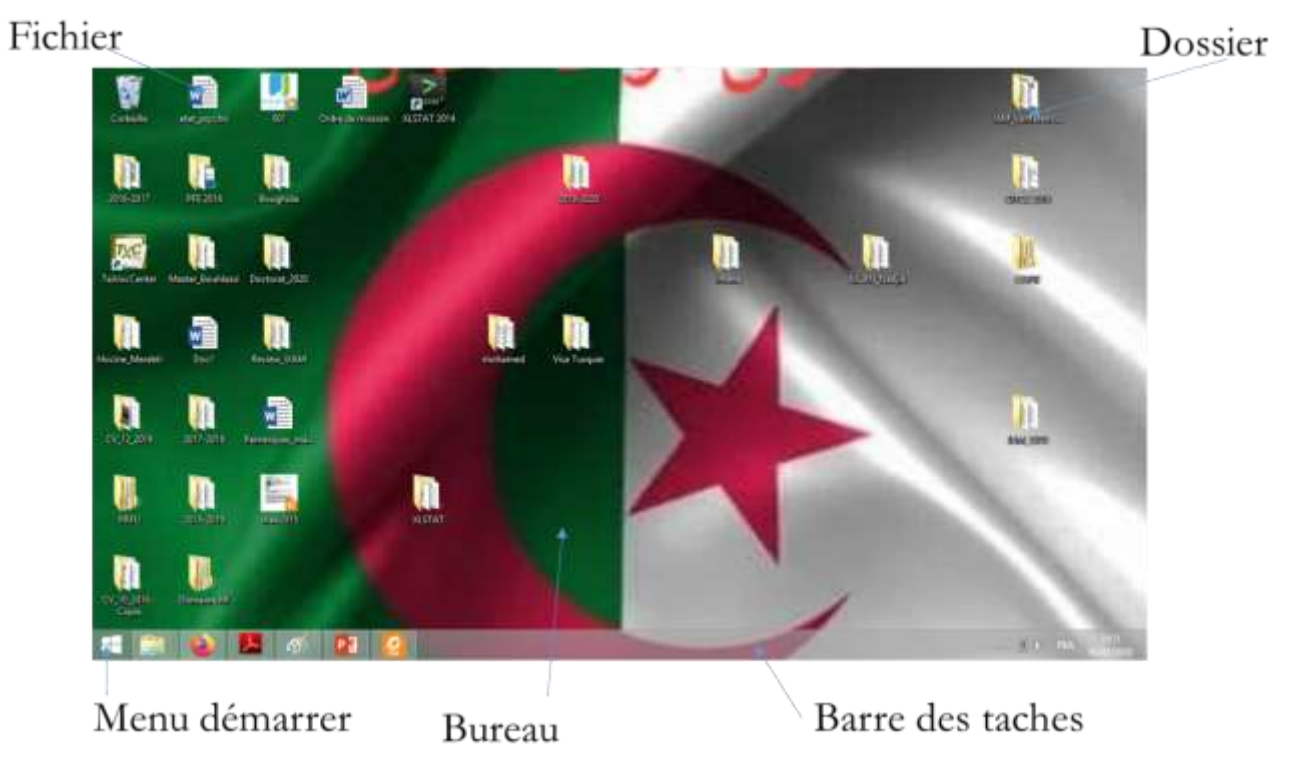

*Figure 5. Exemple de mon bureau avec Windows 10.*

#### <span id="page-16-1"></span><span id="page-16-0"></span>*5.1.2. Un fichier* :

est un ensemble logique d'informations stockées par l'ordinateur. Dans Windows, un nom de fichier est composé de deux parties : le nom du fichier et son extension.

L'extension d'un fichier permet de savoir : le type du fichier (texte, image, tableur…) et l'application qui permet d'ouvrir le fichier :

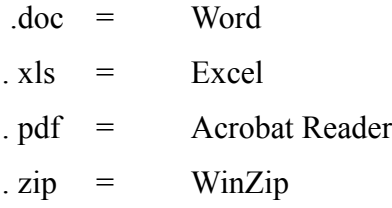

**Exemple** : un fichier module1.doc (son nom : module1, son extension est .doc et l'application qui nous permet de l'ouvrir ou l'exécuter est Microsoft Office Word).

#### <span id="page-17-0"></span>5.1.3. Dossier (répertoire) :

Un dossier est un objet informatique qui peut contenir : des fichiers ou des dossiers.

#### Quelques opérations sur les fichiers et dossiers :

Pour les différentes opérations, on peut utiliser la souris ou le clavier ou les deux ensembles. Nous citions les opérations avec une variation des méthodes.

#### **Sélection :**

Pour sélectionner un fichier ou un dossier, un simple clic par la souris sur l'icône.

Pour sélectionner l'ensemble des fichiers ou dossiers qui se trouvent ensemble, il suffit de cliquer dans le clavier sur : *Ctrl*+A

#### **Couper**

Cliquer sur le fichier concerné en utilisant le bouton droit de la souris et cliquer sur l'action couper dans le menu qui s'affiche. Ou bien cliquer sur l'icône du fichier que nous voulons couper pour le sélectionner puis nous cliquons sur les boutons *Ctrl*+X du clavier.

#### **Copier :**

Cliquer sur le fichier concerné en utilisant le bouton droit de la souris et cliquer sur l'action copier dans le menu qui s'affiche. Ou bien cliquer sur l'icône du fichier que nous voulons copier pour le sélectionner puis nous cliquons sur les boutons *Ctrl*+C du clavier.

#### **Coller**

Lorsque le fichier est coupé/copié, nous allons à l'endroit où nous voulons le coller puis nous utilisons le bouton droit de la souris et cliquer sur l'action coller dans le menu qui s'affiche. Ou bien nous cliquons sur les boutons *Ctrl*+V du clavier.

#### **Supprimer**

Cliquer sur le fichier concerné en utilisant le bouton droit de la souris et cliquer sur l'action supprimer dans le menu qui s'affiche. Ou bien cliquer sur l'icône du fichier que nous voulons supprimer pour le sélectionner puis nous cliquons sur le bouton *Suppr* du clavier.

#### **Rechercher**

La fonction Rechercher permet de : retrouver un document, rechercher un fichier sur un cd-rom/sur le disque dur, retrouver les fichiers modifiés dans la journée, etc…

#### <span id="page-18-0"></span>5.1.4. Les icônes :

Les icônes sont des petites images qui représentent sur un ordinateur : les applications, les dossiers, les fichiers, les photos…

Ces éléments graphiques sont fréquemment utilisés sous Windows. Par exemple, vous aurez par défaut une **icône** pour représenter la corbeille.

#### **Exemple :**

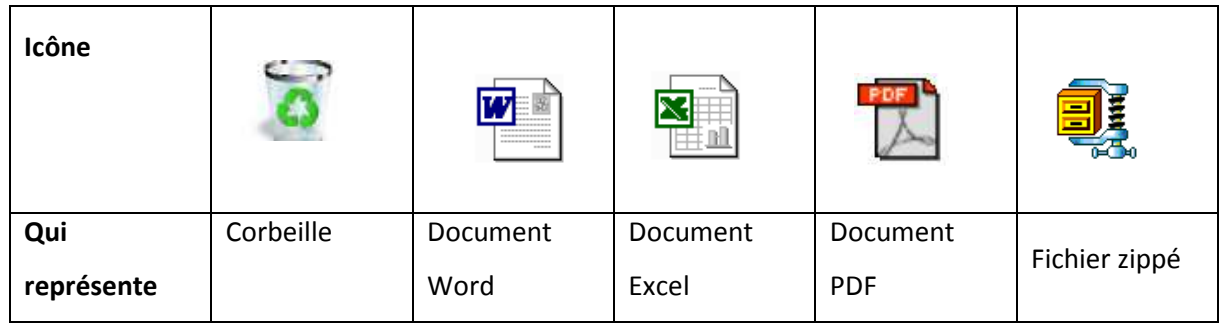

#### <span id="page-18-1"></span>5.1.5. Les fenêtres

Les **fenêtres** correspondent aux « boîtes » dans lesquelles les applications s'exécutent. Celles-ci apparaissent dans la zone de travail du bureau lorsque : vous lancez une application, ouvrez un dossier, une image…

Par exemple, faites un double clic sur l'**icône** corbeille du bureau et vous verrez une fenêtre s'ouvrir.

| Barre de titre                                                                                                    | Barre d'outils                                                                                                    | Barre d'adresse                                                                                                    | Boutons de contrôle                                               |
|----------------------------------------------------------------------------------------------------|----------------------------------------------------------------------------------------------------|----------------------------------------------------------------------------------------------------|-------------------------------------------------------------------|
| Petrat<br><b>Askall</b>                                                                                                    | <b>Station Adv Contractor</b><br><i><b>UR tringi</b></i><br><b>Getter</b>                                                                                        | Collector                                                                                                    |                                                                   |
| E House<br>$=$<br>IR contractored<br>Port in players                                                                                                    | limited for the bank of details.<br>Saskier<br><b>Reinwald</b><br>DOLLARS TAARE<br>Tanzaniana<br>AMERICAN MARINE CONTROL<br><b>COLLEGE</b><br><b>Superior of</b> | III sponsorsman<br>Chevrolet Project<br>Light Corporation<br>u<br>Distant<br>Floatimes-<br><b>EVANSA</b><br>Principles<br>Pressura a usukun<br>w.<br><b>Solicit Avenue</b><br><b>Scientists</b><br>Tach is |                                                                   |
| $T \overset{\text{iid}}{\sim} \tau$ - Endwith                                                                                                    |                                                                                                    |                                                                                                    | $-10$<br>Perheuter date - Zarbeite<br>٠                           |
|                                                                                                    | ×.<br>Here                                                                                                    | Employment of coopers                                                                                                    | The in automobile<br>Tello<br>Tops # plement<br><b>Finally</b> is |
| the Fassiana<br><b>El Banco</b><br><b>B. Teleska generals</b><br>30 Onglacements Moonts<br><b>B</b> Outside<br>all Gouge claimed<br>FR MOHARD NADD IST<br><b>B</b> CePE<br>in fronts.<br>E-Soumany<br>E. Heages<br><b>B Malgar</b><br>& Telechargements<br><b>B</b> Violent<br><b>L</b> Department (C)<br>ca Dissense (6) | m                                                                                                    | California will yaits.                                                                                                    |                                                                   |
| <b>Ga Kining</b><br>U.4 Mercent                                                                                                    | 53                                                                                                    |                                                                                                    | <b>BOOTH</b>                                                      |

*Figure 6. Une fenêtre qui s'apparaît en cliquant sur la corbeille*

#### <span id="page-19-0"></span>**Quelques actions opérées sur les fenêtres :**

Dans cette section, nous présentons quelques actions ou opérations que nous pouvons effectuer sur les fenêtres.

**Actions sur les boutons de contrôle**

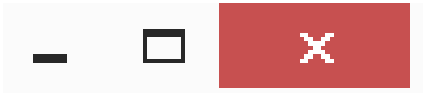

- Le premier bouton (-) sert à réduire totalement la **fenêtre**, celle-ci disparaît de l'écran. Pour y accéder à nouveau vous devez cliquer sur son icône dans la barre des tâches.
- Le deuxième bouton ( $\square$ ) permet d'agrandir la **fenêtre** si celle-ci n'est pas déjà en plein écran. Dans le cas contraire, cette action réduit la taille de la **fenêtre**.
- Le troisième et dernier bouton (×), c'est-à-dire la croix rouge, sert à fermer la **fenêtre**.
- **Déplacer une fenêtre :** le déplacement d'une fenêtre s'effectue à l'aide de la souris :
	- Sélectionner la fenêtre, en cliquant sur la barre bleue.
	- La faire glisser vers sa nouvelle position.

**Redimensionner une fenêtre :** pour changer les dimensions d'une fenêtre :

 $\checkmark$  **De manière** *homothétique* : en cliquant sur un angle on obtient une flèche diagonale, puis faire glisser jusqu'à la taille désirée.

 **De manière** *non homothétique* **:** en cliquant puis tirant sur les côtés (même système que pour les angles, mais appliqué aux côtés).

# <span id="page-20-0"></span>6. Microsoft Office

Microsoft Office est un ensemble d'outils bureautiques développés par la société Microsoft qui fonctionne sur les plates-formes fixes et mobiles. Elle fournit une suite de logiciels comme : Word, Excel, PowerPoint, OneNote, Outlook, Access et/ou Publisher. La première version apparut en novembre 1990

Microsoft Office propose une version web qui s'utilise directement en ligne depuis un navigateur web. Office existe également pour les appareils mobiles : Windows Phone, iPhone, iPad, téléphones ou tablettes Android ; on l'appelle alors selon l'appareil utilisé : Office Mobile, Office pour iPad, Office pour iPhone ou Office pour Android.

<span id="page-20-1"></span>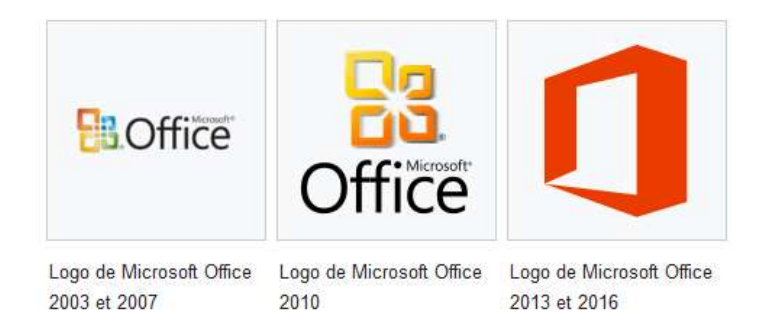

*Figure 7. Les différents logos de Microsoft Office.*

#### <span id="page-21-0"></span>6.1. Comment installer ?

Si vous avez un compte Microsoft, faites les étapes suivantes :

- 1. Ouvrez la page www.office.com dans le navigateur internet,
- 2. Une fois que vous êtes connecté avec votre compte Microsoft ouvrez Word, Excel, PowerPoint, Outlook ou n'importe quelle autre application de la suite,
- 3. Ouvrez le menu Plus du navigateur,
- 4. cliquez sur Installer ce site en tant qu'application
- 5. Répétez les étapes 2, 3 et 4 pour chaque application

#### <span id="page-21-1"></span>6.2. Microsoft Office Word

Microsoft Office Word est un logiciel de traitement de texte. Il est considéré comme le programme central de Microsoft Office. Il permet de :

- $\checkmark$  Mettre en forme des documents (rapports de stages, thèses, mémoires, etc.)
- $\checkmark$  Les compléter avec des graphiques, images, documents de calculs..
- $\checkmark$  Automatiser la présentation (table de matière automatique, index, etc.)

Son format par défaut est le « .doc », qui existe en différentes versions correspondant aux versions de Word.

Depuis Word 2013, il est également possible de créer des sites web. Il peut servir de lecteur d'ebooks sur tablette. Word 2013 est également doté d'un système de stockage de fichiers en ligne.

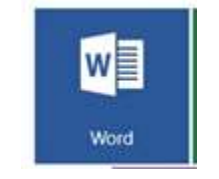

*Figure 8. Logo du Word.*

#### <span id="page-21-3"></span><span id="page-21-2"></span>6.2.1. Lancer Word :

Il y a plusieurs façons de lancer Word, citons en quelques-unes :

#### **- Créer un nouveau document** :

1) Démarrer > Programmes > Microsoft Office > Microsoft Office Word 2013 puis Fichier > Nouveau …

2) Avec l'explorateur, se rendre dans le dossier où doit se trouver le document à créer

Clic droit > Nouveau > Document Microsoft Word

#### **- Ouvrir un document existant :**

1) Démarrer > Programme > Microsoft Word puis Fichier > Ouvrir … suivi de la recherche du document

2) Retrouver le document avec l'explorateur et double clic sur son icône

3) Il est aussi possible, quand le document est récent, de le retrouver en faisant

Démarrer > Documents puis en cliquant sur le nom d'un des documents proposés

4) Une fois le programme Word ouvert il est aussi possible de retrouver un document édité récemment dans le menu Fichier

La figure suivante (figure 7) présente la fenêtre principale d'un nouveau document Word.

<span id="page-22-0"></span>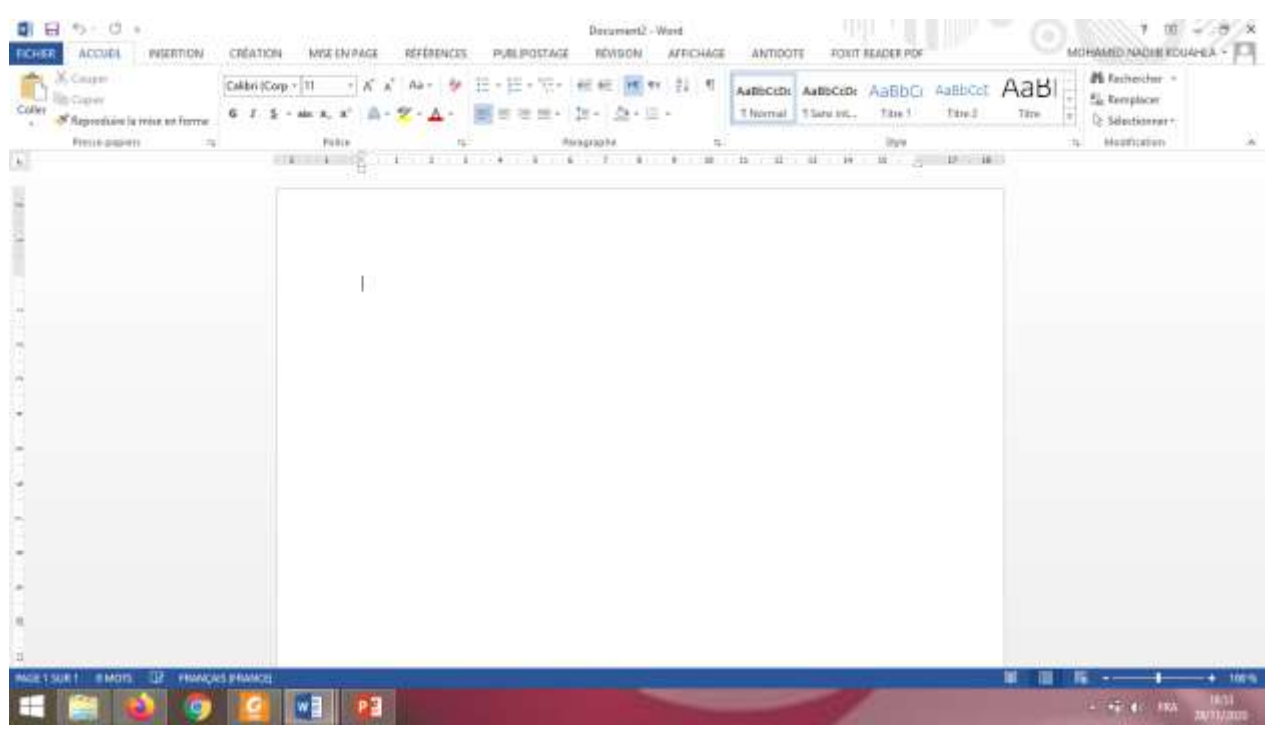

*Figure 9. La fenêtre principale d'un document Word.*

#### <span id="page-23-0"></span>6.3. Microsoft Office Excel

Microsoft Office Excel est un tableur qui permet de créer et mettre en forme les feuilles de calcul afin de faire toutes les analyses statistiques. Il permet aussi la création de tous types de graphiques. Il est disponible pour Windows et Macintosh.

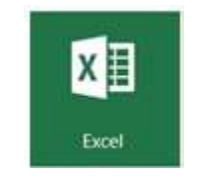

*Figure 10. Logo Excel.*

<span id="page-23-1"></span>Pour lancer Microsoft Office Excel, vous pouvez suivre les mêmes étapes que nous avons présentées précédemment pour le Microsoft Office Word.

|               |                                                                                                    |  |  |   |  |  |  | Pressurances Sales - Sales - Alexandri |  |                               |            | <b>Callet</b>                                                                                                    |
|---------------|----------------------------------------------------------------------------------------------------|--|--|---|--|--|--|----------------------------------------|--|-------------------------------|------------|----------------------------------------------------------------------------------------------------|
|               |                                                                                                    |  |  |   |  |  |  |                                        |  | $ a1  \t= + \times \sqrt{f}c$ |            |                                                                                                    |
|               | $\mathcal{A}^{\mathcal{L}}_{\mathcal{L}} \mathbf{A}^{\mathcal{L}} = \left\{ \begin{array}{ccc} \mathbf{0} & \mathbf{0} &$ |  |  |   |  |  |  |                                        |  |                               |            |                                                                                                    |
|               |                                                                                                    |  |  |   |  |  |  |                                        |  |                               |            |                                                                                                    |
|               |                                                                                                    |  |  |   |  |  |  |                                        |  |                               |            |                                                                                                    |
|               |                                                                                                    |  |  |   |  |  |  |                                        |  |                               |            |                                                                                                    |
|               |                                                                                                    |  |  |   |  |  |  |                                        |  |                               |            |                                                                                                    |
|               |                                                                                                    |  |  |   |  |  |  |                                        |  |                               |            |                                                                                                    |
|               |                                                                                                    |  |  |   |  |  |  |                                        |  |                               |            |                                                                                                    |
|               |                                                                                                    |  |  |   |  |  |  |                                        |  |                               |            |                                                                                                    |
|               |                                                                                                    |  |  |   |  |  |  |                                        |  |                               |            |                                                                                                    |
|               |                                                                                                    |  |  |   |  |  |  |                                        |  |                               |            |                                                                                                    |
|               |                                                                                                    |  |  |   |  |  |  |                                        |  |                               |            |                                                                                                    |
|               |                                                                                                    |  |  |   |  |  |  |                                        |  |                               |            |                                                                                                    |
|               |                                                                                                    |  |  |   |  |  |  |                                        |  |                               |            |                                                                                                    |
|               |                                                                                                    |  |  |   |  |  |  |                                        |  |                               |            |                                                                                                    |
|               |                                                                                                    |  |  |   |  |  |  |                                        |  |                               |            |                                                                                                    |
|               |                                                                                                    |  |  |   |  |  |  |                                        |  |                               |            |                                                                                                    |
|               |                                                                                                    |  |  |   |  |  |  |                                        |  |                               |            |                                                                                                    |
|               |                                                                                                    |  |  |   |  |  |  |                                        |  |                               |            |                                                                                                    |
| $\rightarrow$ |                                                                                                    |  |  | 1 |  |  |  |                                        |  |                               | Fauill (4) | $\begin{array}{c} \mathcal{M} \\ \mathcal{N} \end{array} \quad \begin{array}{c} \mathcal{M} \\ \mathcal{N} \end{array}$ |

<span id="page-23-2"></span>*Figure 11. Interface principale d'une feuille de calcul Excel.*

#### <span id="page-24-0"></span>6.4. Microsoft Office PowerPoint

Microsoft Office PowerPoint est un logiciel de présentation (succession de diapositives) pour Windows et Mac. Il est utilisé pour créer des présentations avec du texte, avec des images, sons, vidéos et autres objets, qui peuvent être visualisées sur un écran ou projetées grâce à un projecteur.

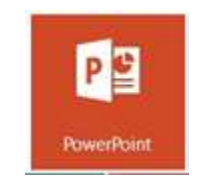

*Figure 12. Logo de PowerPoint.*

<span id="page-24-1"></span>La figure 13 présente l'interface principale d'un document PowerPoint.

| × | <b>N</b> Rechercher<br>EL Remplacer =<br>2-Séptienner+<br><b>Mazintalian</b><br>112-113-114-115-126 | Floo<br>Ш<br><b>Children</b><br>リーズイル 日·日·相転訴ー<br>1000-<br>串<br>Ö.<br>Cortourn<br>Organism<br>As - A - 10 m in a - 10 m<br>W. Him."<br>lapida:<br>Denier<br>Ford gampfun | aia M -<br>亚士<br>Police<br>16 115 114 115 112 | Disposition -<br>t is<br><br><b>C. Island</b><br>Neuvola<br>dispositive - Section -<br>Diapantices | Collect<br>VIFSIB ANNIHOTE . TL |
|---|----------------------------------------------------------------------------------------------------|----------------------------------------------------------------------------------------------------|-----------------------------------------------|----------------------------------------------------------------------------------------------------|---------------------------------|
|   |                                                                                                    | Cliquez pour ajouter un titre                                                                                                    |                                               |                                                                                                    |                                 |
|   |                                                                                                    | Cliquez pour ajouter un sous-titre                                                                                                    |                                               | ۰<br>÷<br>æ                                                                                        |                                 |

<span id="page-24-2"></span>*Figure 13. L'interface principale d'un nouveau document PowerPoint.*

#### <span id="page-25-0"></span>6.5. Microsoft Office Outlook

Microsoft Office Outlook est un gestionnaire d'informations personnelles (également connu sous le nom de PIM, acronyme anglais de Personal Information Manager). Désigné comme remplaçant de Windows Mail, il fait son arrivée dans la version d'Office 97. Il inclut un calendrier, un client de courriel, un gestionnaire de tâches et un carnet d'adresses.

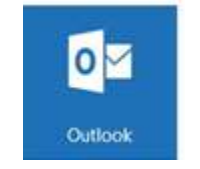

*Figure 14. Logo du Microsoft Office Outlook.*

#### <span id="page-25-3"></span><span id="page-25-1"></span>6.6. Microsoft Office OneNote

Microsoft Office OneNote est un logiciel destiné à la prise de notes pouvant être utilisé sur les Tablettes PC ou sur les PC de bureau.

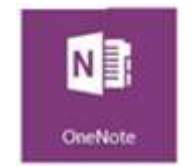

*Figure 15. Logo du Microsoft Office OneNote*

#### <span id="page-25-4"></span><span id="page-25-2"></span>6.7. Microsoft Office Access

<span id="page-25-5"></span>Microsoft Office Access est un système de gestion de base de données. Il nécessite quelques connaissances, en modélisation de données et interrogation de tables, pour être utilisé efficacement.

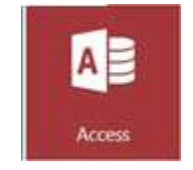

*Figure 16. Logo du Microsoft Office Access*

#### <span id="page-26-0"></span>6.8. Microsoft Office Publisher

Microsoft Office Publisher est un logiciel de publication assistée par ordinateur, qui crée des lettres d'information, cartes de visite, papiers volants, cartes de vœux ou encore des cartes postales. Il a été conçu pour aider des « non-professionnels » à créer et mettre en forme des publications. Publisher est aussi un support pour créer de grands travaux d'impression.

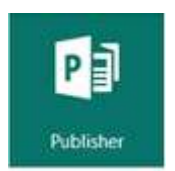

*Figure 17. Logo du Microsoft Office Publisher.*

# <span id="page-26-2"></span><span id="page-26-1"></span>7. Conclusion

Dans ce premier chapitre, nous avons défini les techniques de l'information et de la communication, les différents services des TIC notamment dans le domaine d'apprentissage à distance. Un accent particulier est mis sur les différents logiciels du Microsoft office comme outil bureautique.

# <span id="page-28-0"></span>1. Introduction :

Dans ce deuxième chapitre, nous présentons les concepts de base qui sont liés au développement des techniques de l'information et de la communication à savoir ; Internet et le Web. Pour cela, nous abordons les notions : internet, web, réseau et nous terminons le chapitre par quelques services offerts par l'internet notamment : recherche de l'information, la messagerie électronique, le transfert de fichier, l'accès à distance et le commerce électronique.

#### <span id="page-28-1"></span>2. Internet

Acronyme de « **Inter**connected **Net**works » : réseaux interconnectés. Elle est définie comme un réseau informatique mondial connectant un ensemble de réseaux internationaux, régionaux et locaux basés sur le même protocole TCP/IP (Transmission Control Protocol / Internet Protocol). Elle est apparue en 1969, comme un réseau militaire sous le nom *ARPANET*, constitué de quatre nœuds : trois en Californie et un à Salt Lake City aux États-Unis.

Au cours des années 70, le réseau est devenu scientifique, d'où la première liste de diffusion électronique était créée : SF-Lovers, sur la science-fiction. Alors dans les années 1990, l''Internet s'est imposé au grand public par la naissance du : World Wide Web (WWW).

#### <span id="page-28-2"></span>3. Web

C'est une partie de l'Internet qui permet la consultation des pages accessibles sur des sites stockés sur des serveurs l'aide des applications appelées navigateur (quelques exemples présentés dans la figure 18).

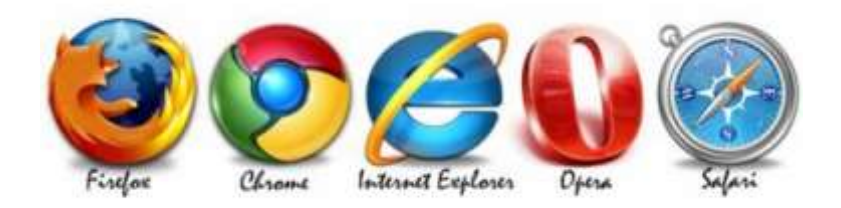

#### *Figure 18. Exemple de navigateur.*

<span id="page-28-3"></span>Dans la figure 19, nous présentons un exemple du site web de l'université 08 mai 1945 Guelma, accessible sur l'adresse :<https://www.univ-guelma.dz/>

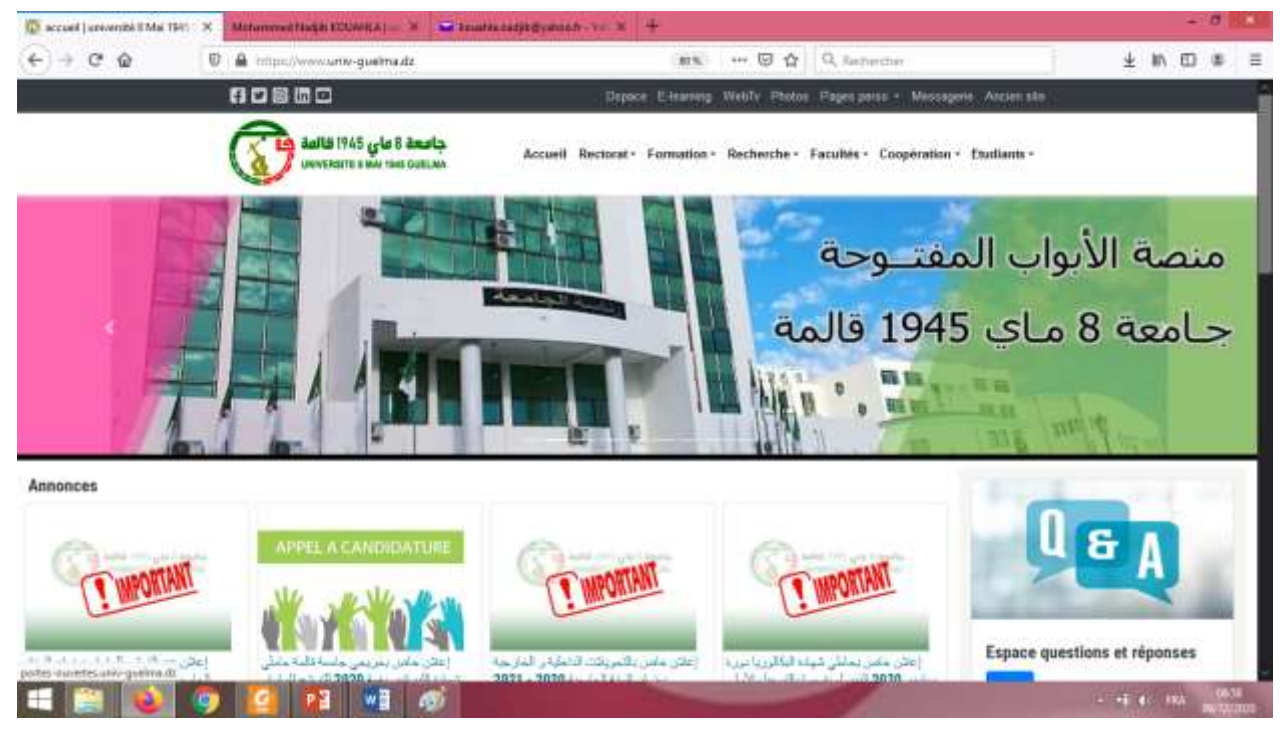

*Figure 19. Site de l'université 08 mai 1945 Guelma.*

<span id="page-29-0"></span>Le site de l'université de Guelma est composé de plusieurs pages web : des facultés, département… la figure 20 présente un exemple d'une page web personnel [\(http://staff.univ](http://staff.univ-guelma.dz/mohammed-nadjib-kouahla)[guelma.dz/mohammed-nadjib-kouahla](http://staff.univ-guelma.dz/mohammed-nadjib-kouahla) ).

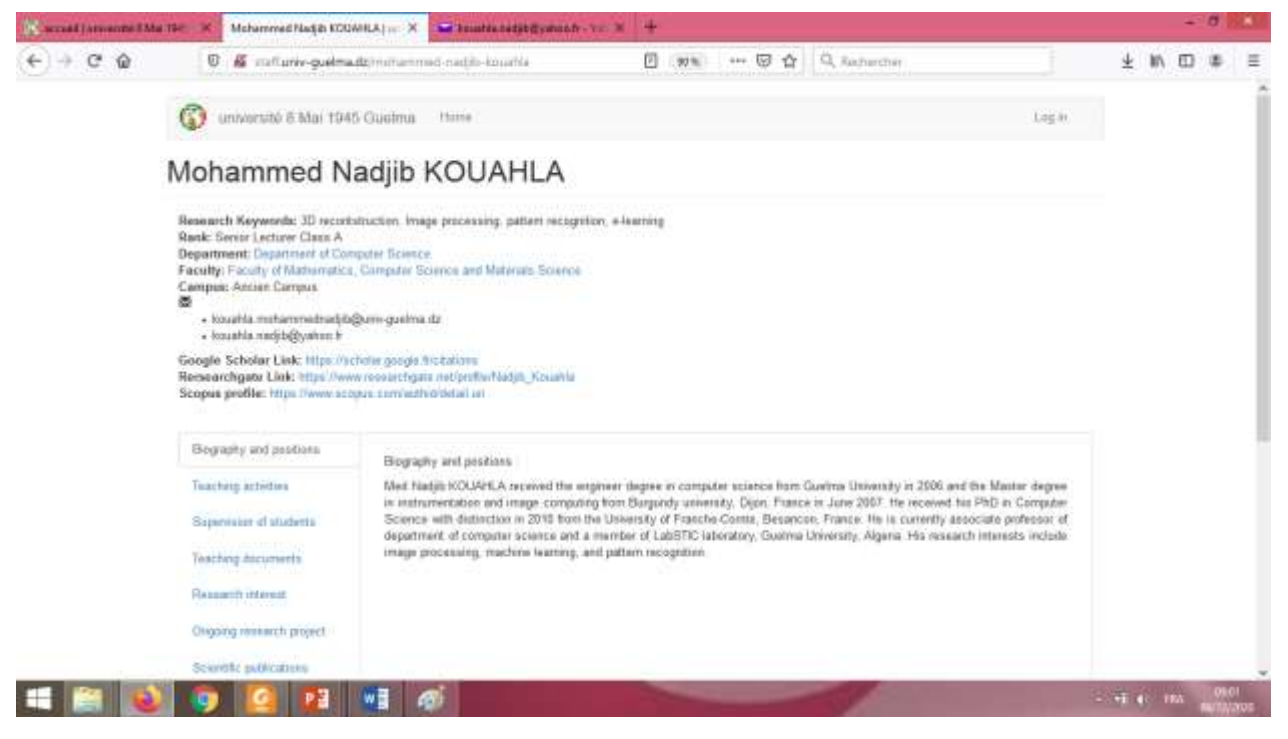

*Figure 20. Un exemple d'une page web personnel.*

# <span id="page-30-2"></span><span id="page-30-0"></span>4. Différences entre Internet et le Web

Internet est considéré comme un réseau informatique mondial, où l'infrastructure globale est basée

sur le protocole TCP/IP, et sur laquelle s'appuient différents services, dont le Web.

Le web est simplement le système qui permet de naviguer de page en page en cliquant sur des liens dans un navigateur pour consulter des informations à partir d'internet.

- Donc, l'internet est la structure et le Web est ce qui y circule.
- Internet est le réseau, l'infrastructure et Le Web est un service sur ce réseau.

#### <span id="page-30-1"></span>5. Comment se connecter à Internet ?

Pour pouvoir se connecter à Internet, il faut avoir :

- $\checkmark$  Un ordinateur.
- $\checkmark$  Un modem.
- $\checkmark$  Une ligne téléphonique.
- $\checkmark$  Un abonnement auprès d'un fournisseur d'accès.
- $\checkmark$  Un logiciel de navigation.

# <span id="page-31-0"></span>6. Réseau informatique :

Un réseau informatique est un ensemble d'ordinateurs ou d'autres périphériques reliés entre eux par des liaisons de transmission. Il permet d'échanger de l'information numérique, partager des ressources matérielles et logiciels selon des règles bien définies.

#### <span id="page-31-1"></span>6.1. Types des Réseaux

Nous pouvons distinguer les différents types de réseaux selon les caractéristiques suivantes :

- o Taille (en termes de nombre de machines) ;
- o Débit ou la vitesse de transfert des données ;
- o Distance ou l'étendue géographique.

Les principaux types des réseaux sont :

#### <span id="page-31-2"></span>6.1.1. Local Area Network (LAN)

C'est un réseau local de la même organisation (maison ou département) à une aire géographique petite, qui relie entre 2 à 1000 machines.

#### <span id="page-31-3"></span>6.1.2. Metropolitan Area Network (MAN)

Ce type de réseau interconnecte plusieurs LAN géographiquement proches couvrant une aire géographique proche de 100 km<sup>2</sup>. Le nombre de stations composant un réseau MAN est supérieur à 1000 machines et peuvent comme s'ils faisaient partie d'un même réseau local.

#### <span id="page-31-4"></span>6.1.3. Wide Area Network (WAN)

Les WAN (Wide Area Network) interconnectent plusieurs LAN géographiquement éloignés à des débits faibles pouvant couvrir un pays jusqu'à toute la surface de la terre avec un nombre de stations supérieur à 1 000 000 machines. Internet est le WAN le plus connu.

#### <span id="page-31-5"></span>7.2. Topologies des réseaux

C'est l'arrangement ou l'organisation physique des ordinateurs constituant le réseau, autrement dites c'est la façon dans laquelle les données sont transmises. Il y a cinq :

- $\triangleright$  La topologie en bus
- > La topologie en étoile
- $\triangleright$  La topologie en anneau
- $\triangleright$  La topologie maillée (point à point)
- $\triangleright$  La topologie arborescente (en arbre)

#### <span id="page-32-0"></span>7.2.1. Topologie en bus

Toutes les machines (ordinateurs ou autres périphériques) sont reliées à une seule ligne de transmission (par exemple, un câble coaxial). Lorsqu'une machine envoie une requête sur le bus, seule la machine destinataire reçoit la demande (Figure 21).

Parmi les avantages : facile à configurer et nécessite moins de câblage. Par contre, comme inconvénient majeur, si le bus est défectueux, le réseau est endommagé et ne sera pas utilisable.

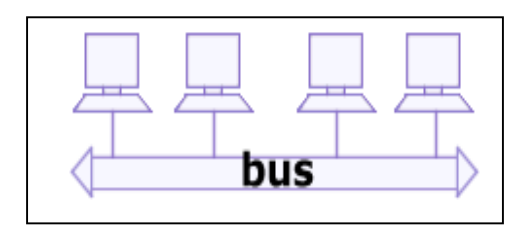

*Figure 21. Topologie en bus.*

#### <span id="page-32-1"></span>7.2.2. Topologie en anneau

Tous les ordinateurs sont reliés en anneau ou boucle fermée. Dans cette configuration, les ordinateurs communiquent successivement donc aucun risque de collision alors si une machine tombe en panne le réseau devient inutilisable (Figure 22).

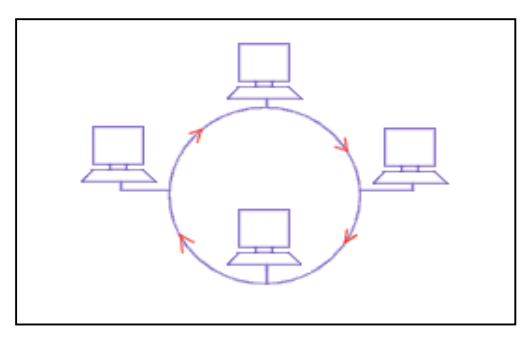

*Figure 22. Topologie en anneau.*

#### <span id="page-32-2"></span>7.2.3. Topologie en étoile

Tous les ordinateurs sont reliés à un élément central unique (Hub ou switch) qui assure la communication. L'avantage principal de cette configuration est la panne d'un ordinateur n'influence pas le réseau (Figure 23). Alors l'inconvénient majeur de cette topologie, si l'élément central tombe en panne alors les ordinateurs ne peuvent plus communiquer.

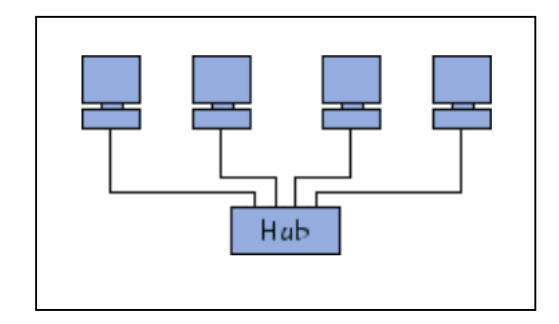

*Figure 23. Topologie en étoile.*

#### <span id="page-33-0"></span>7.2.4. Topologie point à point (ou maillé)

Chaque ordinateur de ce type de réseau est relié à tous les ordinateurs. L'inconvénient de cette topologie est que le nombre de liaisons se croit si le nombre d'ordinateurs augmente, elle est utilisée dans les grands réseaux de distribution comme l'internet (Figure 24).

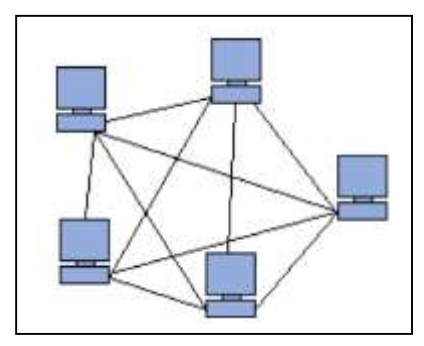

*Figure 24. Topologie maillée.*

#### <span id="page-33-1"></span>7.2.5. Topologie arborescente (en arbre ou hiérarchique)

Comme indique son nom, l'architecture de cette topologie forme un arbre c'est-à-dire les ordinateurs sont organisés dans plusieurs niveaux sachant que le sommet d'un niveau est connecté aux ordinateurs du niveau inférieur (Figure 25).

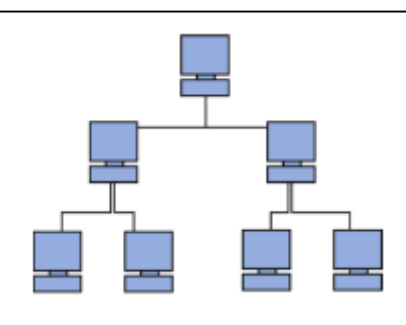

*Figure 25. Topologie en Arbre.*

#### <span id="page-34-0"></span>7.3. Principaux composants du réseau

Pour connecter certains nombres de stations (ordinateurs, smartphones, tablettes, consoles, imprimantes, télévisions) afin de former un réseau, il nous faut un ensemble de composants et équipements spécifiques comme :

#### <span id="page-34-1"></span>7.3.1.Carte réseau :

Est un périphérique qui fait le lien entre l'ordinateur où elle est installée et le réseau auquel elle le connecte. Il existe plusieurs types : carte PCI ou PCI Express, Carte PCI équipée d'une antenne pour les réseaux sans fil.

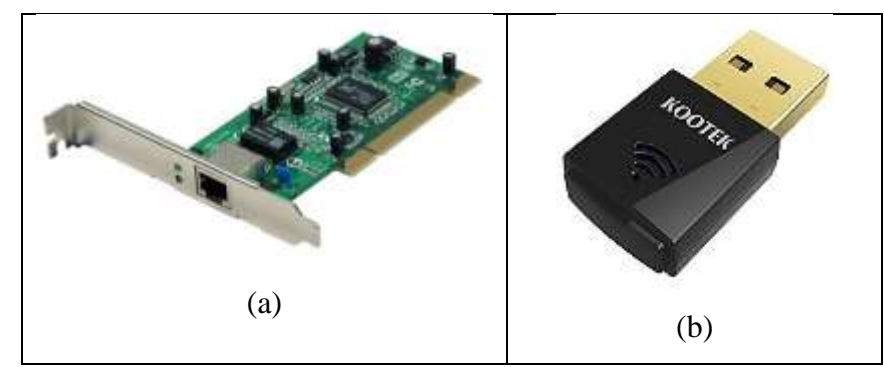

*Figure 26. Carte réseau : (a) : avec un port RJ45, (b) : sans fil sur un port USB.*

#### <span id="page-34-3"></span><span id="page-34-2"></span>7.3.2. Le concentrateur (HUB)

Le concentrateur ou hub en anglais est un appareil utilisé pour joindre plusieurs ordinateurs, sa particularité c'est que tous les ordinateurs connectés au hub reçoit les données émises un ordinateur de ce réseau (Figure 27).

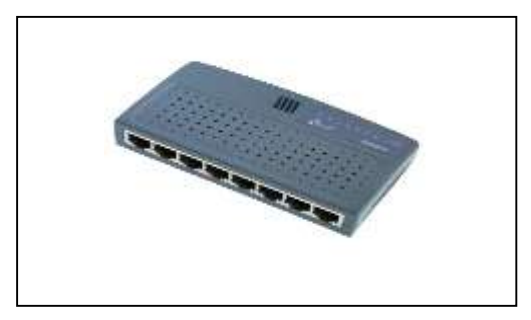

*Figure 27. Un concentrateur (Hub).*

#### <span id="page-35-0"></span>7.3.3. Le commutateur (Switch)

Pareil au hub, le switch un équipement que relie plusieurs ordinateurs dans un réseau. Par contre il dirige les données émises par une machine vers uniquement l'équipement à qui les données sont destinées. Les équipements qui n'ont pas l'adresse de destination correspondante ne reçoivent rien.

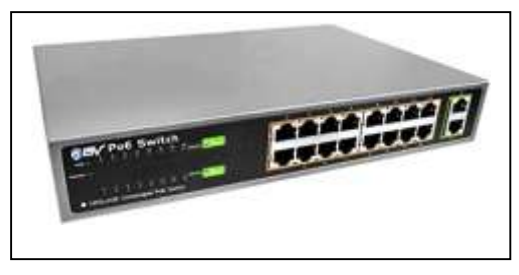

*Figure 28. Un commutateur (Switch).*

#### <span id="page-35-1"></span>7.3.4. Le modem

Modem est le diminutif de **Mod**ulateur/**Dé**modulateur. Le rôle de cet appareil est de convertir les signaux numériques en analogiques et vice versa. En informatique, il est utilisé pour relier deux ordinateurs distants via une ligne téléphonique (Figure 29).

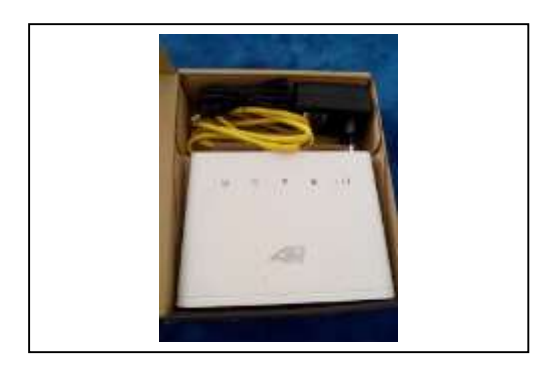

*Figure 29. Modem 4G de l'Algérie télécom.*

#### <span id="page-35-2"></span>7.3.5. Le routeur :

Le routeur est un dispositif permettant de relier plusieurs machines dans un réseau avec une topologie étoile ou maillé. Sur Internet, les routeurs facilitent l'acheminement de l'information en cherchant le chemin optimal entre l'émetteur et le récepteur.

#### <span id="page-35-3"></span>7.3.6. La passerelle :

Une passerelle est un dispositif permettant de relier deux réseaux informatiques différents, par exemple un réseau local et l'Internet. Ainsi, plusieurs ordinateurs ou l'ensemble du réseau local peuvent accéder à l'Internet par l'intermédiaire de la passerelle.
## 7.3.7. Le répéteur :

Un répéteur ou un répéteur-régénérateur est un équipement servant à dupliquer et à réadapter un signal numérique pour étendre la distance maximale entre deux nœuds d'un réseau.

## 7.4. Avantage des réseaux :

Les réseaux informatiques sont utilisés dans plusieurs domaines pour les avantages suivants :

- $\checkmark$  Permettre aux utilisateurs de communiquer entre eux,
- $\checkmark$  Le partage de programme, logiciel et le transfert de données,
- $\checkmark$  Le partage de ressources matérielles : imprimante, disque dur...
- L'accès aux services distants ou base de données et en temps important,
- $\checkmark$  La réduction du coût vu que le matériel est partagée,

## 7.5. Adressage IP

IP est une abréviation de l'Internet Protocol, une adresse IP est l'identifiant unique d'un ordinateur qui le permet de communiqué dans un réseau. Une adresse IP est un code de 32 bits soit 4 octets habituellement représentés en décimal et séparés par des points. Exemple : 216.239.37.100

L'assignement d'une adresse à une machine se fait de deux manières :

- Statique : l'adresse est configurée manuellement.
- Dynamique : l'adresse est assignée automatiquement grâce au protocole DHCP.

## 7.6. Protocole de communication

Le protocole réseau est un ensemble de règles et de procédures utilisé par les ordinateurs dans un réseau pour qu'ils puissent communiquer entre eux (émettre et recevoir des données), les plus utilisés aujourd'hui : HTTP, FTP, SMTP, POP.

La plupart de ces protocoles sont bâtis autour de TCP/IP : Transmission Control Protocol/Internet Protocol.

## 7.6.1. Protocole de communication (TCP/IP)

TCP/IP représente l'ensemble des règles de communication sur internet et se base sur la notion d'adressage IP. L'adresse IP est une adresse unique attribuée à chaque ordinateur sur Internet (c'est-à-dire qu'il n'existe pas sur Internet deux ordinateurs ayant la même adresse IP).

Une adresse IP permet d'acheminer les données à la bonne destination.

## 8. Service de l'internet :

L'internet offre à l'utilisateur plusieurs services, les plus importants sont :

## 8.1. Web :

Le World Wide Web (ou le Web) signifie la "toile d'araignée recouvrant le monde". Il permet d'échanger l'information multimédia comme : texte, image, vidéo, son. Cette information est structurée sous forme des pages codée en HTML dans des sites.

Les sites sont localisés à l'aide de leurs URL.

L'HTTP est le protocole de communication pour le web. Il assure lien entre le navigateur utilisé (Firefox, Internet Explorer) et le serveur. HTTPS (sécurisé) est la variante avec authentification et chiffrement.

## 8.2. Recherche d'information

Le réseau internet est devenu une ressource d'information incontournable vu qu'il offre une masse d'information importante alors :

- *Comment trouver rapidement au milieu de cette masse d'information, des informations pertinentes et fiables ?*
- Saviez-vous exactement ce que vous cherchez ?
- Utilisez-vous les bons mots-clés ?
- Connaissez-vous les bonnes techniques ?

## 8.2.1. Équation de recherche

La requête lancée par l'internaute ou bien l'équation de recherche est une suite de termes et opérateurs (booléen, troncature) formulée pour traduite une demande d'information.

## **Exemple :**

- $\triangleright$  L'équation : Je cherche des informations sur le vaccin de la grippe
- $\triangleright$  Les termes sont : vaccin et grippe.
- L'équation : je cherche la liste des patients diabétiques en Algérie ou Tunisie.
- Les termes sont diabétique, Algérie et Tunisie. Dans ce cas, on doit utiliser les opérateurs booléens et les parenthèses dans notre équation de recherche : Diabète **ET** (Algérie **OU** Tunisie)

#### 8.2.2. Outils de recherche

Plusieurs outils permettant de localiser la page web qui répond à nos besoins comme : les moteurs de recherche, les métamoteurs, les annuaires et les archives ouvertes

#### Moteurs de recherche :

Des robots (crawlers) explorent le web suivant les liens hypertextes, de page en page. Les pages ainsi repérées sont indexées dans une base de données. Il propose généralement deux modes de recherche : simple et avancée.

Les termes entrés par l'utilisateur dans la fenêtre « recherche » sont repérés dans les pages indexées par le moteur.

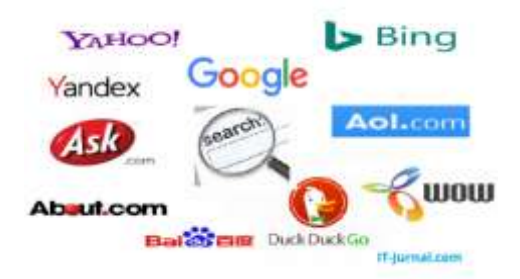

*Figure 30. Quelques moteurs de recherche.*

Lorsqu'un Internaute utilise un moteur de recherche, il saisit les mots clés décrivant sa requête ou les pages qu'il recherche. Ensuite, le moteur de recherche interroge sa base de données pour chaque mot clé qui répond avec une liste contenant les liens vers les pages adéquates. Enfin le moteur affiche la liste des résultats à l'internaute.

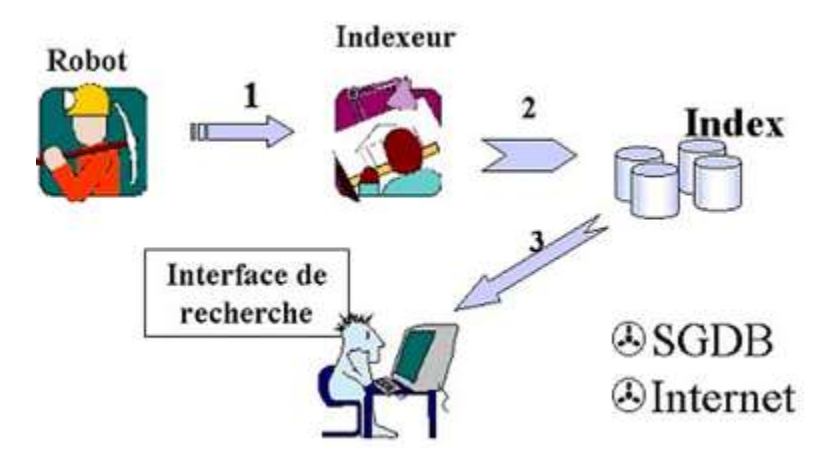

*Figure 31. Fonctionnement d'un moteur de recherche.*

Les difficultés rencontrées

- $\checkmark$  Choix difficile des mots-clés,
- $\checkmark$  Nombre de réponses (souvent énorme),
- $\checkmark$  Problème du bruit : on obtient des pages qui n'ont rien à voir avec notre recherche,
- $\checkmark$  Problème des doublons : on obtient plusieurs fois les mêmes pages dans la liste des réponses,

## ◆ Méta-moteurs :

Un métamoteur interroge simultanément plusieurs moteurs de recherche vue que les moteurs n'indexent pas les mêmes pages. Il va re-trier les résultats ainsi retournés, en supprimant les doublons. Exemple : dogpile, ixquick, yippy, seek......

## Annuaires :

Les annuaires sont un classement des sites web en catégories et sous catégories fait par des spécialistes. La navigation se fait en parcourant l'arborescence du site, ou par une recherche dans l'index. Exemple : **<http://www.dmoz.org/> <http://dir.yahoo.com/>**

## 8.3. Messagerie électronique (e-mail)

La messagerie électronique, le courrier électronique, courriel, *e-mail*, *mail* est un service de transmission de messages écrits et de documents envoyés électroniquement via le réseau Internet dans la boîte aux lettres électronique d'un destinataire choisi par l'émetteur.

Pour utiliser le service de la messagerie électronique, il nous faut :

- Un ordinateur avec accès à Internet.
- Un compte de messagerie (une adresse électronique) avec un fournisseur de services (un client de messagerie) tels que Yahoo Mail, Gmail, Hotmail, etc.
- Les plus communs sont Hotmail (Microsoft), Gmail (Google), Yahoo Mail (Yahoo).

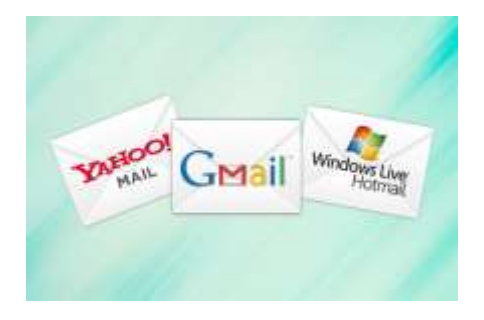

*Figure 32. Fournisseur de messagerie.*

## Adresse électronique :

Une adresse électronique, adresse e-mail ou adresse courriel est une chaîne de caractères permettant de recevoir du courrier électronique dans une boîte aux lettres électronique (Exemple : [kouahla.nadjib@yahoo.fr](mailto:kouahla.nadjib@yahoo.fr) ).

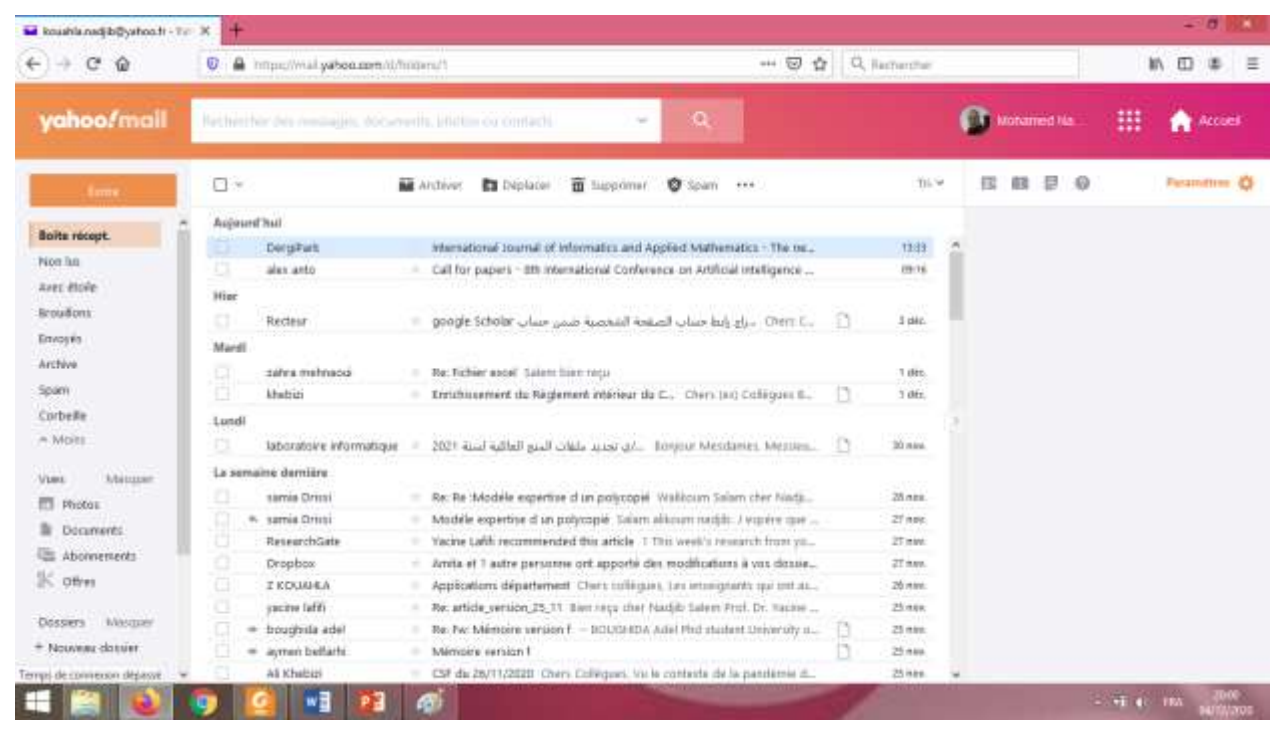

*Figure 33. L'interface d'une boite Yahoo.*

On peut avoir aussi une adresse email professionnelle, au nom du domaine (entreprise, association, université…) (exemple : [kouahla.mohammednadjib@univ-guelma.dz](mailto:kouahla.mohammednadjib@univ-guelma.dz) ).

# Disposite Mempre - app X B Convenien de client Web Zimi X C A impullmalariv-gotmastr \*\* 回 ★  $0.1 - 1$ 土 机 四 串  $\equiv$ co zimbra

# Chapitre 2 : Initiation à la technologie Web

## *Figure 34. Interface d'un email professionnel avec logiciel zimbra.*

ш

Une adresse e-mail comprend les trois éléments suivants, dans cet ordre :

réna, in apécualisté des re

 une partie locale : identifiant généralement une personne (kouahla.nadjib) ou un nom de service (info, vente, postmaster)

ant@ 2005-2014 Zentry, Inc. At rights resumed. "Zontry" is a receitered budemark of Zim

- $\triangleright$  le caractère séparateur @ (arobase), signifiant at (« à » ou « chez ») en anglais
- l'adresse du serveur : un nom de domaine identifiant l'entreprise hébergeant la boîte électronique (yahoo.fr).

#### Message électronique :

Les messages électroniques sont semblables aux lettres et se composent de deux parties principales.

• L'entête contient :

 $\leftarrow$  +  $\sigma$   $\omega$ 

- Le nom et l'adresse du destinataire,
- Toutes les personnes placées en copie,
- L'objet du message.
- Le corps contient le message.

 $-44.184$ 

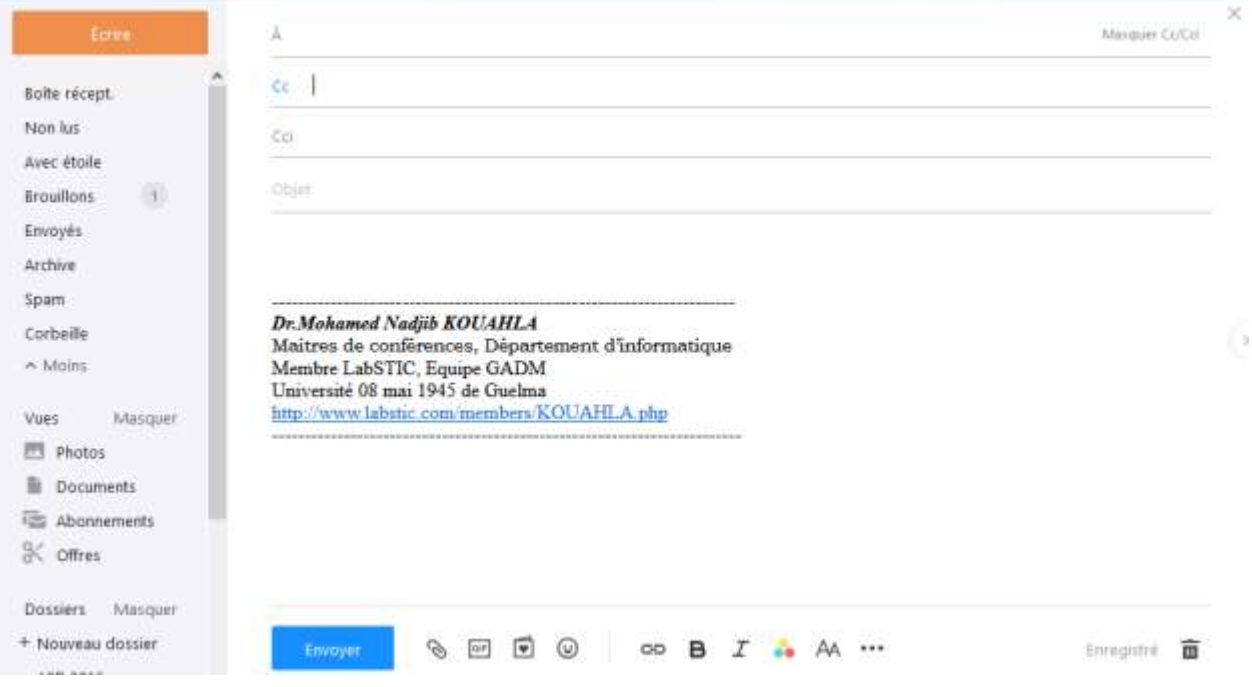

*Figure 35. Interface pour envoyer un nouveau message.*

- **A** : entrez l'adresse e-mail exacte de votre destinataire. pour plusieurs destinataires, séparer chaque adresse par une virgule,
- **Cc** : copie carbone,
- **Cci :** *Copie Carbone Invisible*, appelée également *copie cachée*) ou en anglais **Bcc** (*Blind Carbon Copy*),
- **Objet :** le sujet de votre email très important,
- **Corps :** le message de votre e-mail (le texte),
- **Pièces jointes** : le symbole de trombone, pour l'envoie des fichiers ou photos.

## **Remarque :**

- 1. Pour envoyer le même message á plusieurs personnes simultanément, il faut écrire les adresses des destinataires dans le champ **A** (destinataire) ou le champ **CC** (copie carbone) ou bien le champ CCI (copie carbone invisible).
- 2. Lors de l'envoie d'un message á plusieurs personnes simultanément, sans que l'un des destinataires ne voit les adresses des autres personnes, on doit utiliser le champ **Cci**.

Répondre à un e-mail :

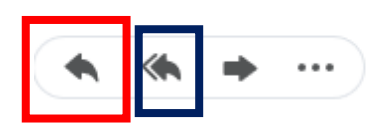

Répondre vs Répondre à tous :

- Lorsque vous cliquez sur **Répondre**, votre message sera automatiquement envoyé à la personne qui vous a envoyé l'e-mail (champ en-tête.)
- Lorsque vous cliquez sur **Répondre à tous**, votre message sera automatiquement envoyé à la personne qui vous a envoyé l'e-mail et tout le monde dans les domaines A et CC dans l'en-tête.
- Transfert d'un e-mail :Forward

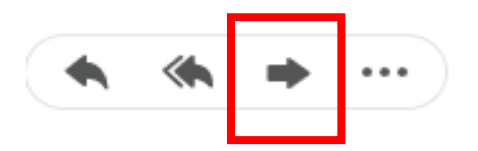

- Lorsque vous cliquez sur FORWARD, vous pouvez partager l'e-mail que vous avez reçu par **faire suivre** un e-mail aux autres.
- Vous pouvez ajouter votre propre message avant de l'envoyer.

## Les protocoles de service email

Les principaux protocoles de service e-mail :

## • **Les protocoles "Sortants"**

Les protocoles sortants permettent de gérer la transmission du courrier entre les serveurs. Le principal protocole sortant est SMTP.

## • **Les protocoles "Entrants"**

Ce sont des protocoles de réception et de distribution du courrier. Deux protocoles entrants sont utilisés, au choix, dans les systèmes de messagerie : POP ou IMAP qui assurent :

- $\checkmark$  la réception,
- $\checkmark$  la consultation des messages,
- $\checkmark$  l'authentification : la vérification des noms d'utilisateurs et des mots de passe.

## 8.4. Transfert de fichier

Le transfert de fichier est une opération informatique sur un réseau TCP/IP, consiste à transférer un fichier disponible sur une première machine vers une deuxième sans l'utilisation d'un support physique tel que le DVD ou une clé USB.

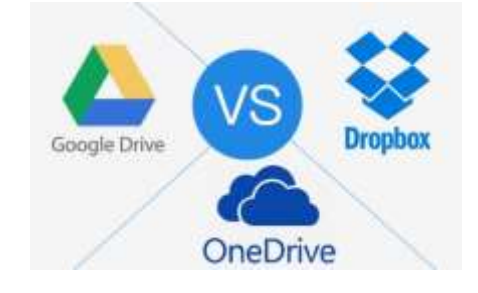

*Figure 36. Logiciel permettant le transfert de fichier.*

Le protocole de transfert de fichier FTP est un protocole de communication destiné à l'échange de fichiers. Il permet l'accès, le téléchargement et le transfert depuis un ordinateur de fichiers hébergés sur un autre ordinateur du réseau ou sur un serveur.

On distingue deux sens de transfert :

- Le téléchargement (download) : consiste à transférer des fichiers d'une machine distante (serveur FTP) à une machine cliente,
- **l'hébergement (upload)** : permet de transférer des fichiers d'une machine cliente à une machine distante (serveur FTP).

## 8.4.1. Logiciels du transfert de fichiers :

Google drive :

La société Google offre le service de stockage et de transfert de fichier avec un espace limité de 15 giga octet (15Go) avec son application Google drive.

Dans la figure 37, sous la rubrique Mon drive : je peux trouver tous les fichiers que j'ai sauvegardés (uploader) dans mon espace.

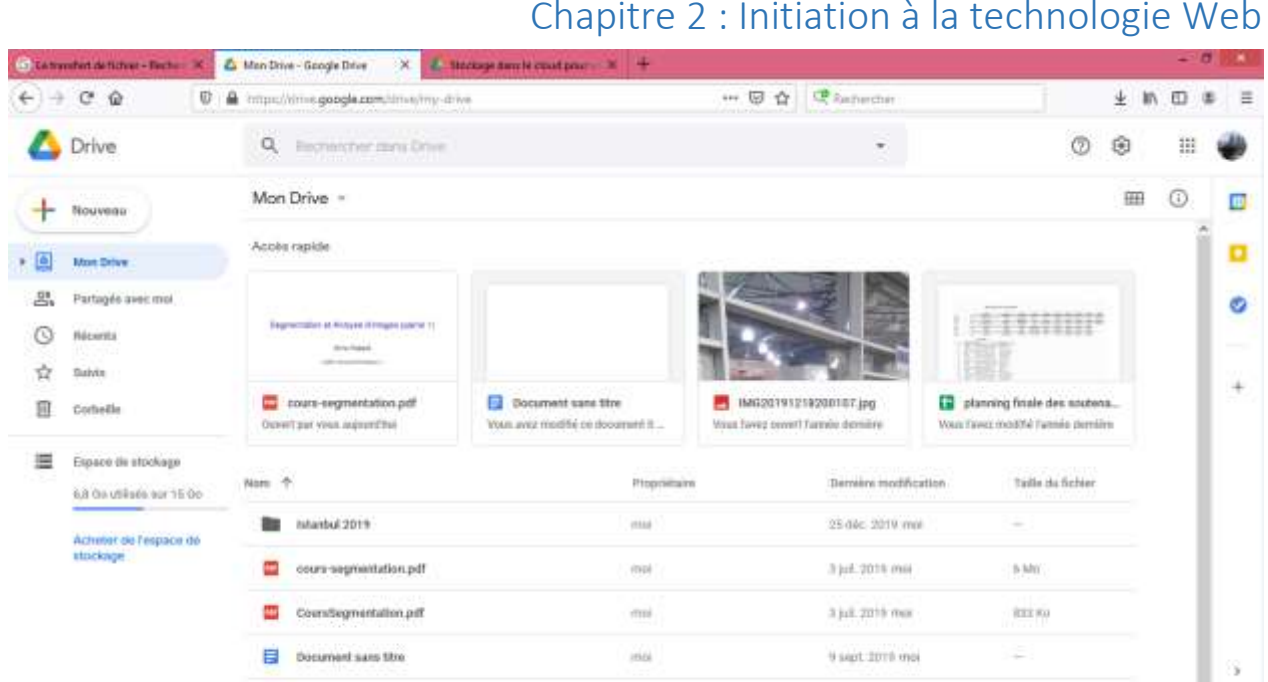

11 part, 2020 mol

 $-44$   $-184$ 

*Figure 37. Interface de Google drive*

planning finals des soutenances Licence ...

**Q** P3 WB

ø

E

Sous la rubrique Partagé avec moi : je peux consulter tous les fichiers ou dossiers qui m'ont été envoyé alors pour les consulter je dois les télécharger (Figure 38).

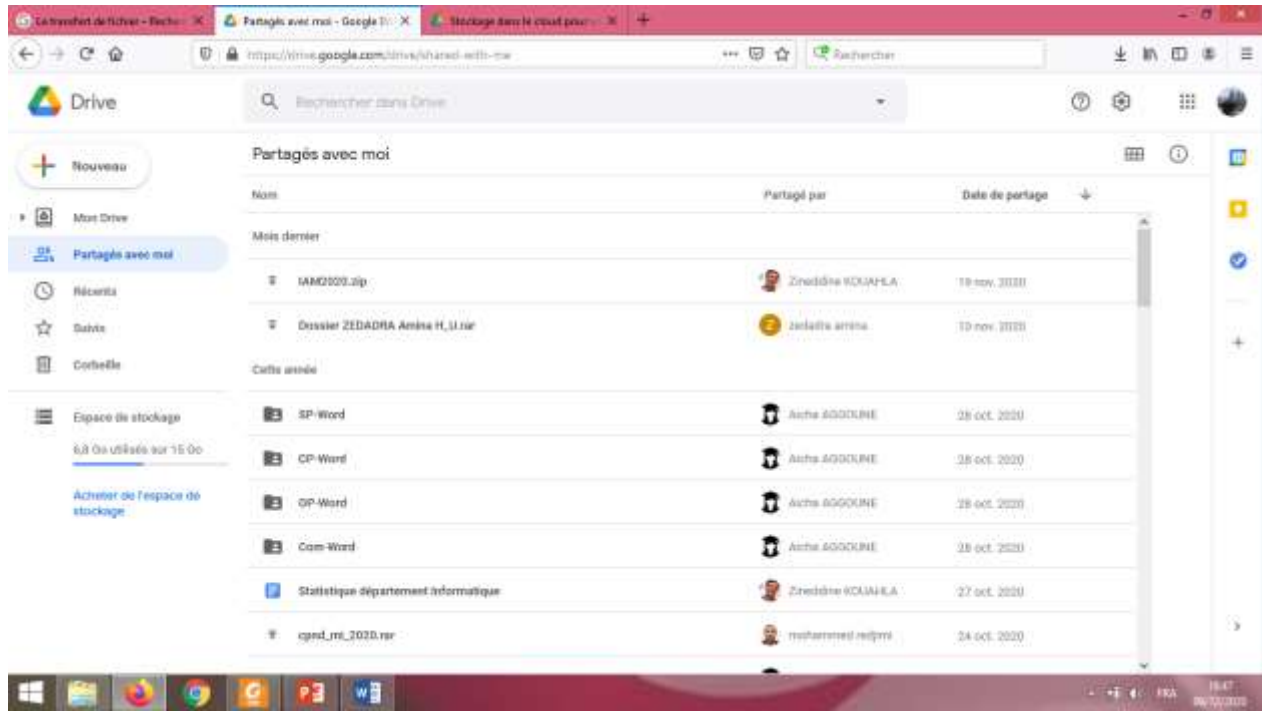

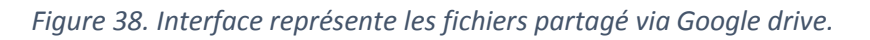

## Dropbox :

Est un deuxième exemple du service de stockage et partage de fichiers locaux, il est accessible via tous les navigateurs web, mais aussi en utilisant un système d'exploitation. Il offre la possibilité de synchronisation des fichiers stockés sur le disque dur d'un ordinateur.

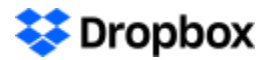

## *Figure 39. Logo de Dropbox.*

La figure 39 présente l'interface de Dropbox accessible via le navigateur.

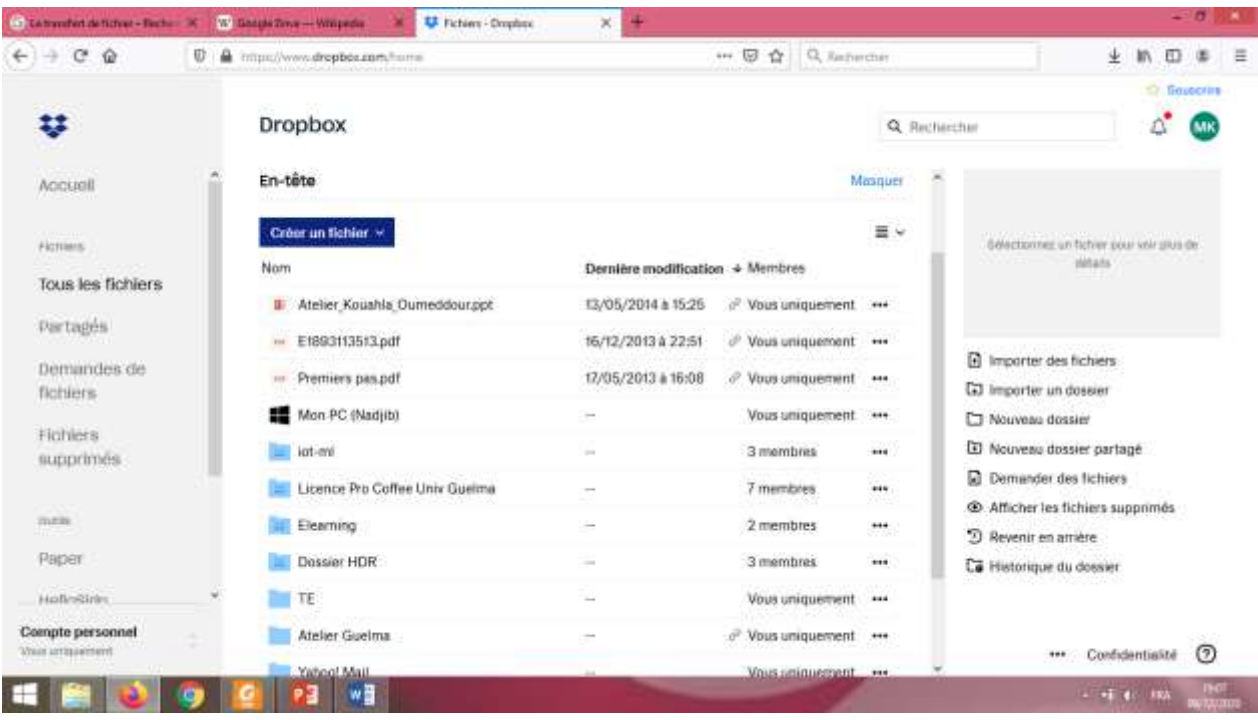

*Figure 40. Interface de Dropbox.*

## 8.5. Messagerie instantanée :

La messagerie instantanée est un service de communication à travers l'échange instantané de messages textuels et de fichiers entre deux ou plusieurs personnes via [internet.](https://fr.wikipedia.org/wiki/Internet) Plusieurs applications offrent ce service comme : Skype, WhatsApp, Messenger, Viber, Snapchat…. (Figure 41)

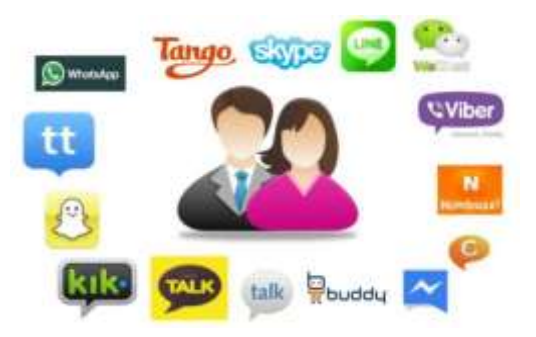

*Figure 41. Quelques applications de discussion.*

## 8.6. L'accès à distance

L'accès à distance ou le contrôle à distance est un service qui permet de contrôler un ordinateur éloigné depuis un ordinateur en affichant son écran et en manipulant les fonctions d'un périphérique d'entrée comme le clavier.

L'avantage principal de ce service c'est qu'on peut se dépanner dans le cas de problème sans le déplacement physique (géographique).

Quelques exemples de logiciel : TeamViewer, TightVNC, UltraVNC, NoMachine NX11, X2Go.

## 8.7. Commerce électronique

Le commerce électronique est l'échange payant de biens, de services ou d'informations via internet, plusieurs variantes sont proposées :

- **Commerce entre particuliers (C2C) :** comme Ebay.
- **Commerce entre entreprises et particuliers (B2C) :** billet d'avion via air Algérie
- **Commerce entre entreprises (B2B) :** produit vendu aux professionnels
- **Services en ligne :** banque, assurance, presse, radio….

# 9. Conclusion

Ce deuxième chapitre a été dédiée à la présentation des notions liée au développement des techniques de l'information et de la communication notamment les notions : internet, web, réseau et nous terminons le chapitre par quelques services offerts par l'internet comme : la recherche de l'information, la messagerie électronique, le transfert de fichier, l'accès à distance et le commerce électronique.

# Séries d'examens :

Dans la partie qui suit, nous présentons les examens proposés durant les années précédentes de 2018 jusqu'au 2021.

## Examen 2018

## **Questions :**

## **Les TIC utilisent :**

- $\Box$  Le canal texte
- $\Box$  Le canal image
- $\Box$  Le canal son

## **Le web permet d'échanger les informations :**

- $\Box$  Texte
- $\Box$  Image
- Vidéo
- □ Son

## **Dans un réseau, chaque machine est identifiée par**

- $\Box$  Un nom
- Une adresse IP
- □ Un nom et une adresse IP

## **Le chat nous permet d'envoyer des SMS vers tous les opérateurs mobiles algériens**

- Vraie
- $\Box$  Faux

## **Le SMTP est un protocole entrant qui permet la transmission du courrier**

- Vraie
- $\Box$  Faux

#### **La signature des e-mails peut être personnalisée une et une seule fois :**

- Vraie
- $\Box$  Faux

#### **Dans un courrier électronique, que désigne le champ Cci**

- C'est l'adresse de l'expéditeur du courrier
- C'est l'adresse du destinataire principal
- C'est l'adresse du destinataire qui est mis en copie secrète
- C'est l'adresse d'un destinataire mis en copie publique

#### **Que désigne le terme URL ?**

- Une adresse qui permet d'accéder à un document sur Internet
- □ Une unité de stockage sur Internet
- $\Box$  Un protocole de communication pour Internet
- Une norme de codage

## **Où sont stockés les courriers avant d'être consultés par le destinataire ?**

- □ Sur le serveur SMTP de l'expéditeur
- $\Box$  Sur le disque du destinataire
- $\square$  Sur le serveur de courrier du destinataire

#### **Un « groupe de contacts» est :**

- □ Une liste d'adresses électroniques réservée à la diffusion de messages urgents
- $\Box$  Une liste de sites Web tous relatifs au même sujet, et sélectionnés par un groupe d'experts pour leur qualité.
- □ Une liste d'envoi permettant à un groupe de recevoir automatiquement les messages expédiés la liste.
- Une liste d'adresses électroniques permettant à chaque membre de connaître l'adresse électronique de tous les autres.

## **Ammar a reçu un courriel de Brahim et souhaite informer Amine du contenu de courriel. Il souhaite également informer son responsable qu'il a informé Amine. Quelle action Ammar doit-il exécuter ?**

- $\Box$  Transférer
- □ Diffuser
- Répondre
- □ Répondre à tous
- Envoyer en CC

## **Avant d'envoyer cet e-mail, il est primordial de compléter**

- $\Box$  Le champ A
- □ Le champ CC d'écran de Windows avec une image de ciel
- $\Box$  Le champ Objet application de traitement d'image fournie avec Windows

## **Une page HTML est :**

- $\Box$  Crée dans un navigateur
- Visualisé dans un navigateur

## **Pour écrire et consulter des pages HTML, on a besoin d'entre connecté sur internet**

- Vraie
- $\Box$  Faux

## **Dans quel ordre devez-vous placer correctement les balises dans une page HTML ?**

- <HTML> <TITLE> <TITLE> <BODY> </BODY> </HTML>
- □ <HTML> <TITLE> </TITLE> <BODY> </BODY> </HTML>
- <HTML> <TITLE> </TITLE> <BODY> </HTML>
- □ <HTML> <HEAD> </TITLE> <BODY> </BODY> </HTML>

## **Quand vous enregistrez vos pages HTML, quelle extension devez-vous enregistrer le code ?**

- $\Box$  Txt
- $\Box$  Htm
- $\Box$  Html

## Examen 2019

#### **Question:**

1. Définissez : Microsoft Office, réseau informatique

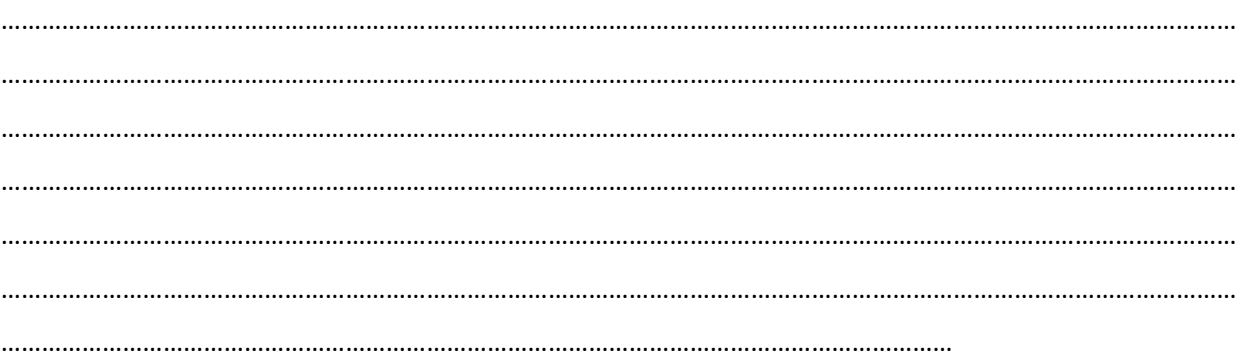

## 2. Quel est le type des fichiers associés aux icônes suivantes ?

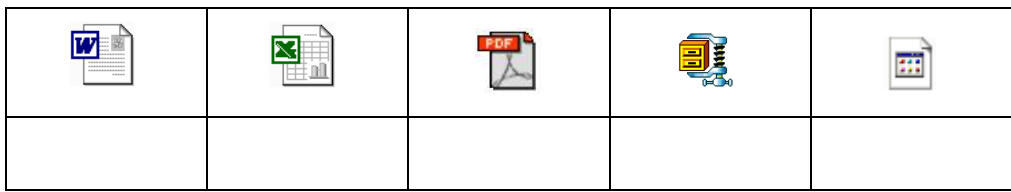

#### 3. Quelle est la différence entre l'internet et le web ?

#### 4. Citez trois (3) navigateurs

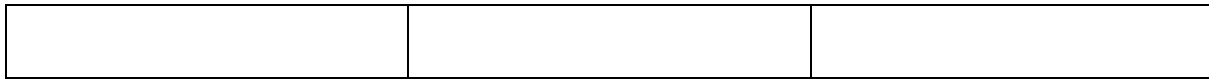

## 5. Quelles sont les caractéristiques permettant de distinguer le type du réseau ?

**6. Quelle est la différence entre un réseau LAN et un réseau MAN ?**

**……………………………………………………………………………………………………………………………………………………………… ……………………………………………………………………………………………………………………………………………………………… ……………………………………………………………………………………………………………………………………………………………… ………………………………………………………………………………………………………………………………………………………………**

**7. Quelle est la différence entre l'assignement d'une adresse IP statique et dynamique ?** 

**……………………………………………………………………………………………………………………………………………………………… ……………………………………………………………………………………………………………………………………………………………… ……………………………………………………………………………………………………………………………………………………………… ………………………………………………………………………………………………………………………………………………………………**

**8. Pour utiliser un outil de messagerie électronique, on a besoin de quoi ?**

**……………………………………………………………………………………………………………………………………………………………… ……………………………………………………………………………………………………………………………………………………………… ……………………………………………………………………………………………………………………………………………………………… ………………………………………………………………………………………………………………………………………………………………**

## **9. Scénario**

L'étudiante Abir (abir.info@gmail.com) veut envoyer un email à son enseignant Mr. KOUAHLA (kouahla.nadjib@yahoo.fr) chargé de cours TIC pour lui demander le support de cours (cours.pdf). Elle veut informer également ses collègues de la promotion (mastersiq@yahoo.fr) de cette demande.

Remplissez le tableau suivant :

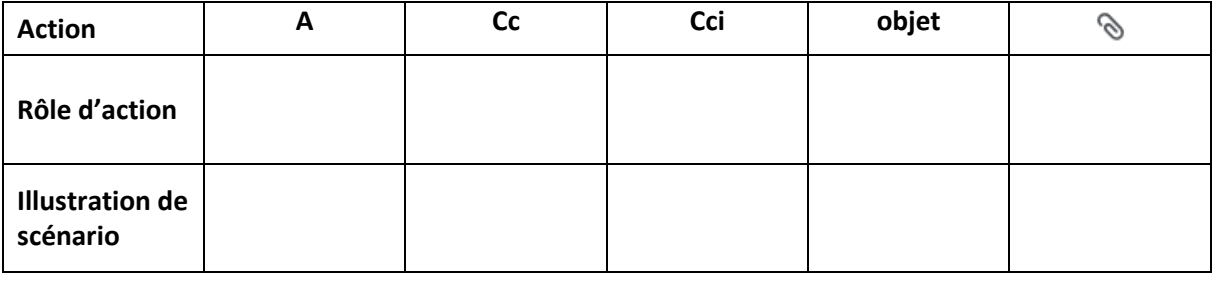

## Examen 2020

**Partie I (Questions de cours) : 12pts Qu'est-ce qu'un réseau informatique et quelle est son utilité ?** ……………………………………………………………………………………………………… ……………………………………………………………………………………………………… ……………………………………………………………………………………………………… .……………………………………………………………………………………………………... **Qu'est-ce qu'une adresse IP et à quoi sert-elle ?** ……………………………………………………………………………………………………… .……………………………………………………………………………………………………... **Qu'est-ce qu'un modem ?** ……………………………………………………………………………………………………… ……………………………………………………………………………………………………… ……………………………………………………………………………………………………… ……………………………………………………………………………………………………… **Citez les différentes topologies des réseaux** ……………………………………………………………………………………………………… ……………………………………………………………………………………………………… **Comment distinguer le type d'un réseau ?** ……………………………………………………………………………………………………… ……………………………………………………………………………………………………… **Qu'est-ce qui caractérise une imprimante réseau (reliée directement au réseau) par rapport à une imprimante standard (reliée au réseau via un ordinateur) ?** ……………………………………………………………………………………………………… ……………………………………………………………………………………………………… **Quelle est la différence entre un hub et un switch ?** ……………………………………………………………………………………………………… ……………………………………………………………………………………………………… **Lors de l'envoi d'un message à plusieurs personnes simultanément, sans que l'un des destinataires ne voit les adresses des autres personnes, on doit utiliser le champ …………… Et qui signifie …………………….**

## **Partie II (QCM) : 8pts**

#### **Un système d'exploitation est un :**

- ensemble de programmes pour écrire nos documents
- $\Box$  ensemble de programmes destinés à gérer une machine
- □ Autre : ………………………………………………

## **Dans Windows, le bureau contient :**

- $\Box$  seulement des raccourcis des programmes
- seulement des programmes
- $\Box$  des raccourcis des programmes, des fichiers, des dossiers
- $\Box$  Autre  $\Box$

## **Windows contient :**

- $\Box$  une seule session appelée Administrateur
- $\Box$  une seule session utilisateur

## **Un répertoire est un dossier où on sauvegarde nos fichiers et programmes**

- Vraie
- **Faux**

## **Word nous permet de :**

- $\Box$  dessiner des tableaux
- dessiner des formes géométriques
- d'insérer des images

## **Excel est un :**

- document de Microsoft Office
- $\Box$  Tableur
- □ logiciel pour créer des tableaux, tracer des graphes, faire des calculs ...

## **Pour présenter un exposé avec PowerPoint, on utilise le mode :**

- Normal
- $\Box$  Diaporama

## **L'extension d'un fichier Excel est :**

- $\Box$  xsl ou xslx
- $\Box$  doc ou docx
- $\Box$  xls ou xlsx

#### **Un moteur de recherche nous permet d'envoyer et de recevoir nos messages**

- Vraie.
- Faux.

#### **Dans un réseau les ordinateurs se distinguent par :**

- $\Box$  leur nom
- $\Box$  leur marque
- $\Box$  leur adresse IP

## EXAMEN 2021

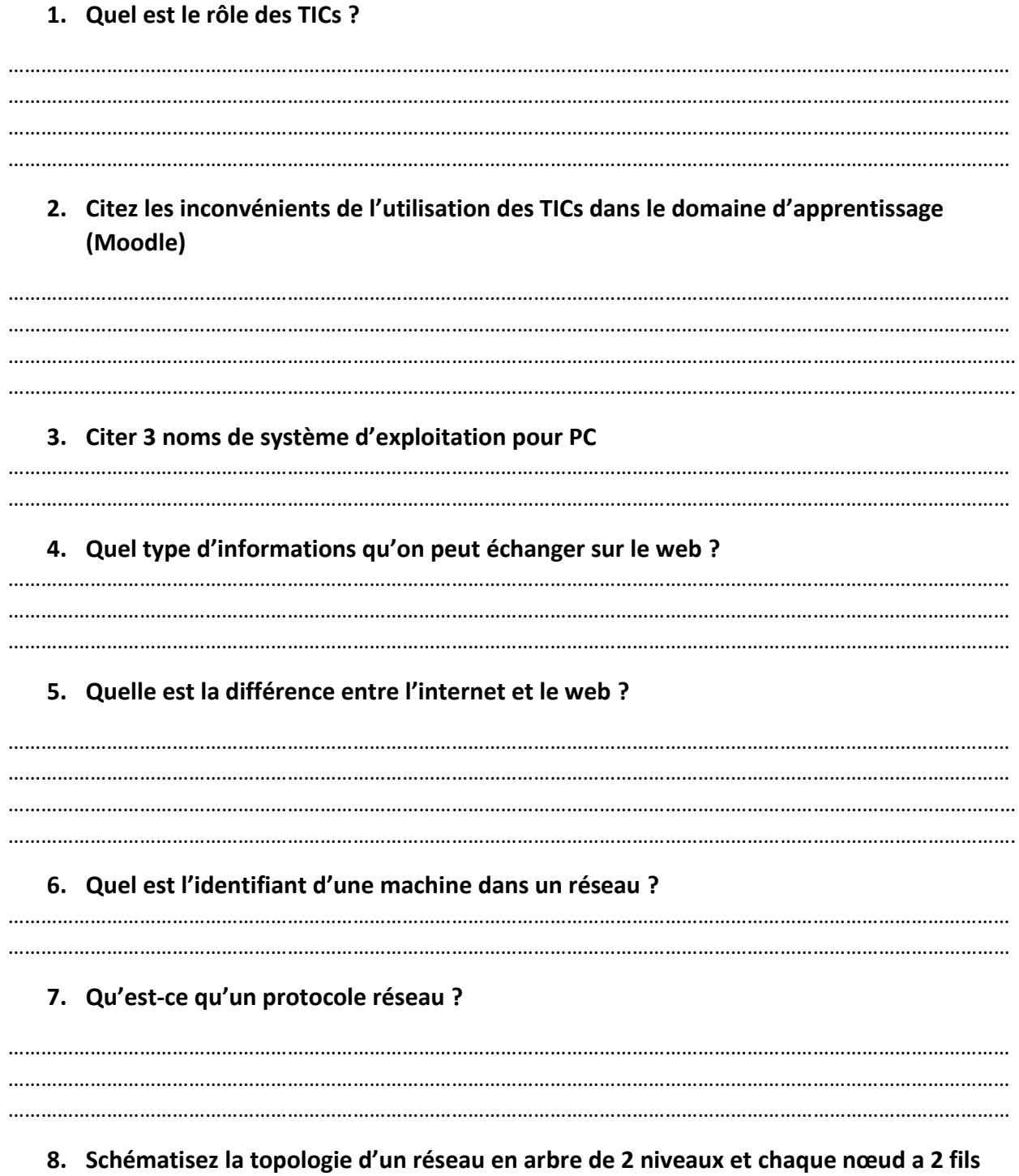

9. Dans un réseau, est-ce que les ordinateurs doivent avoir tous le même système d'exploitation (SE) pour pouvoir communiquer entre eux ? Justifier votre réponse.

## 10. Quels sont les avantages des réseaux informatiques ?

## 11. Quelle est la différence entre l'assignement d'une adresse IP statique et dynamique ?

## 12. Citez les principaux services d'internet

## 13. Quel est le service internet assuré par l'application Dropbox ?

## Examen de rattrapage

## *1. Les TIC (Technologies de l'information et de la communication) couvrent un spectre constitué de quoi ?*

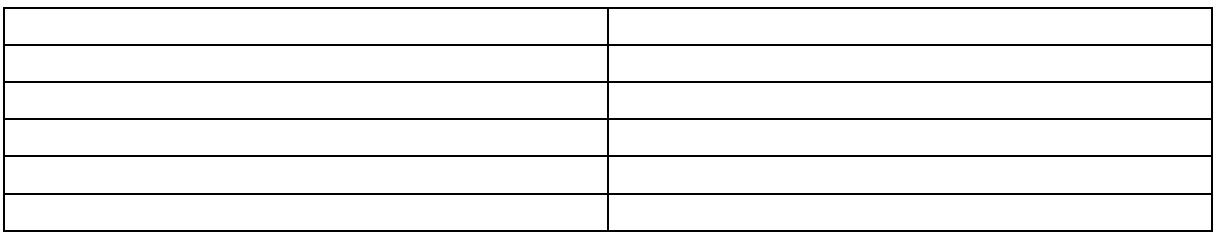

## **2. Définir :**

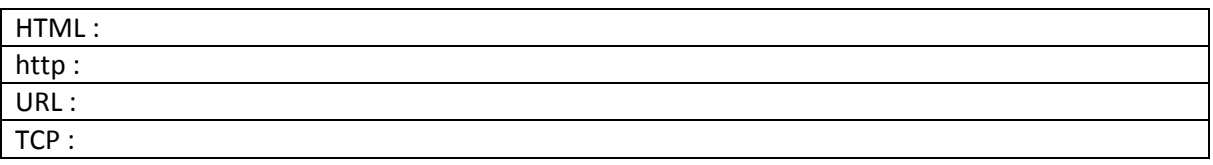

## **3. Pour utiliser l'outil de la messagerie électronique, on a besoin de quoi ?**

**4. Quelles sont les outils nécessaires pour développer un programme en HTML ?**

## **5. Quelle est l'utilité des balises suivantes dans un document HTML**

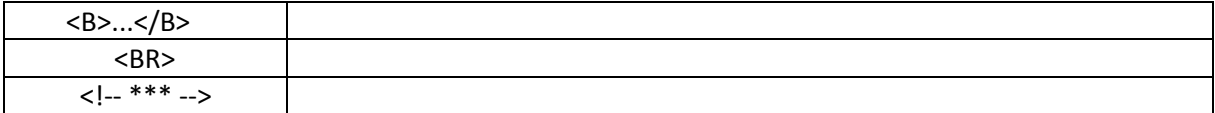

# Corrigé type d'examens :

Dans cette partie, nous présentons le corrigé type des examens proposées.

## Corrigé type Examen 2018

## **Questions :**

## **Les TIC utilisent :**

- $\checkmark$  Le canal texte
- $\checkmark$  Le canal image
- $\checkmark$  Le canal son

## **Le web permet d'échanger les informations :**

- $\checkmark$  Texte
- $\checkmark$  Image
- Vidéo
- $\checkmark$  Son

## **Dans un réseau, chaque machine est identifiée par**

- Un nom
- $\checkmark$  Une adresse IP
- □ Un nom et une adresse IP

## **Le chat nous permet d'envoyer des SMS vers tous les opérateurs mobiles algériens**

- Vraie
- $\checkmark$  Faux

## **Le SMTP est un protocole entrant qui permet la transmission du courrier**

- Vraie
- $\checkmark$  Faux

#### **La signature des e-mails peut être personnalisée une et une seule fois :**

- Vraie
- $\checkmark$  Faux

#### **Dans un courrier électronique, que désigne le champ Cci**

- C'est l'adresse de l'expéditeur du courrier
- C'est l'adresse du destinataire principal
- $\checkmark$  C'est l'adresse du destinataire qui est mis en copie secrète

C'est l'adresse d'un destinataire mis en copie publique

#### **Que désigne le terme URL ?**

- $\checkmark$  Une adresse qui permet d'accéder à un document sur Internet
- Une unité de stockage sur Internet
- $\Box$  Un protocole de communication pour Internet
- Une norme de codage

#### **Où sont stockés les courriers avant d'être consultés par le destinataire ?**

- □ Sur le serveur SMTP de l'expéditeur
- $\Box$  Sur le disque du destinataire
- $\Box$  Sur le serveur de courrier du destinataire

#### **Un « groupe de contacts» est :**

- Une liste d'adresses électroniques réservée à la diffusion de messages urgents
- $\Box$  Une liste de sites Web tous relatifs au même sujet, et sélectionnés par un groupe d'experts pour leur qualité.
- $\checkmark$  Une liste d'envoi permettant à un groupe de recevoir automatiquement les messages expédiés la liste.
- Une liste d'adresses électroniques permettant à chaque membre de connaître l'adresse électronique de tous les autres.

**Ammar a reçu un courriel de Brahim et souhaite informer Amine du contenu de courriel. Il souhaite également informer son responsable qu'il a informé Amine. Quelle action Ammar doit-il exécuter ?**

- Transférer
- Diffuser
- Répondre
- $\checkmark$  Répondre à tous
- Envoyer en CC

## **Avant d'envoyer cet e-mail, il est primordial de compléter**

- $\checkmark$  Le champ A
- □ Le champ CC d'écran de Windows avec une image de ciel
- □ Le champ Objet application de traitement d'image fournie avec Windows

#### **Une page HTML est :**

- Crée dans un navigateur
- $\checkmark$  Visualisé dans un navigateur

## **Pour écrire et consulter des pages HTML, on a besoin d'entre connecté sur internet**

- Vraie
- $\checkmark$  Faux

## **Dans quel ordre devez-vous placer correctement les balises dans une page HTML ?**

- <HTML> <TITLE> <TITLE> <BODY> </BODY> </HTML>
- □ <HTML> <TITLE> </TITLE> <BODY> </BODY> </HTML>
- <HTML> <TITLE> </TITLE> <BODY> </HTML>
- <HTML> <HEAD> </TITLE> <BODY> </BODY> </HTML>

## **Quand vous enregistrez vos pages HTML, quelle extension devez-vous enregistrer le code ?**

- $\Box$  Txt
- $\Box$  Htm
- $\checkmark$  Html

## Corrigé type Examen 2019

## **1. Définissez : Microsoft Office, réseau informatique**

*Microsoft Office* est une [suite bureautique](https://fr.wikipedia.org/wiki/Suite_bureautique) [propriétaire](https://fr.wikipedia.org/wiki/Logiciel_propri%C3%A9taire) de la société [Microsoft](https://fr.wikipedia.org/wiki/Microsoft) fonctionnant avec les plates-formes fixes et mobiles. Elle s'installe sur ordinateur et fournit une suite de logiciels comme [: Word,](https://fr.wikipedia.org/wiki/Microsoft_Word) [Excel,](https://fr.wikipedia.org/wiki/Microsoft_Excel) [PowerPoint,](https://fr.wikipedia.org/wiki/Microsoft_PowerPoint) [OneNote,](https://fr.wikipedia.org/wiki/Microsoft_OneNote) [Outlook,](https://fr.wikipedia.org/wiki/Microsoft_Outlook) [Access](https://fr.wikipedia.org/wiki/Microsoft_Access) et/ou [Publisher](https://fr.wikipedia.org/wiki/Microsoft_Publisher) selon les suites choisies.

**Un réseau** est un ensemble d'objets interconnectés les uns avec les autres. Il permet de faire circuler des éléments entre chacun de ces objets selon des règles bien définies.

## **2. Quel est le type des fichiers qui ont les icônes suivantes :**

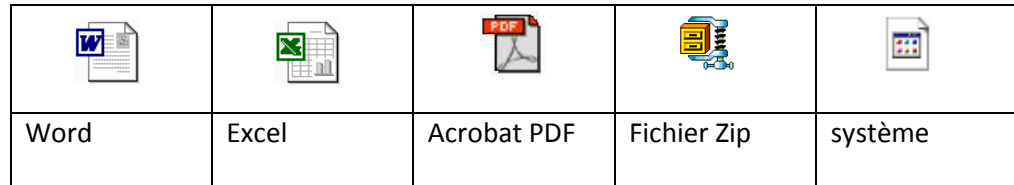

## **3. Quelle est la différence entre l'internet et le web**

Le Web est le service qui permet de consulter des informations à partir d'Internet sous la forme de pages mises en ligne sur des sites et consultables à l'aide d'un navigateur Web**.**

#### **4. Citez trois (3) navigateur**

- $\triangleright$  Google chrome
- $\triangleright$  Internet Explorer (Microsoft)
- $\triangleright$  Mozilla Firefox

#### **5. Quelles sont les caractéristiques permettant de distinguer le type du réseau :**

- Taille (en termes de nombre de machines)
- Vitesse de transfert des données
- Etendue géographique

#### **6. Quelle est la différence entre un réseau LAN et un réseau MAN :**

• Les MAN (Metropolitan Area Network) interconnectent plusieurs LAN géographiquement proches à des débits importants.

- Un MAN permet à deux nœuds distants de communiquer comme s'ils faisaient partie d'un même réseau local
- **7. Quelle est la différence entre l'assignement d'une adresse IP statique et dynamique ?** 
	- de manière statique : l'adresse est fixe et configurée le plus souvent manuellement.
	- de manière dynamique : l'adresse est automatiquement transmise et assignée grâce au protocole DHCP (Dynamic Host Configuration Protocol).

## **Pour utiliser l'outil de la messagerie électronique, on a besoin de quoi ?**

- Un ordinateur ou une tablette
- Accès à Internet.
- Un compte de messagerie avec un fournisseur de services tels que Yahoo, Gmail

#### **Scénario** :

L'étudiante Abir (abir.info@gmail.com) veut envoyer un email à son enseignant Mr. KOUAHLA (kouahla.nadjib@yahoo.fr) chargé de cours TIC pour lui demander le support de cours (cours.pdf). Elle veut informer également ses collègues de la promotion (mastersiq@yahoo.fr) de cette demande.

Remplissez le tableau suivant :

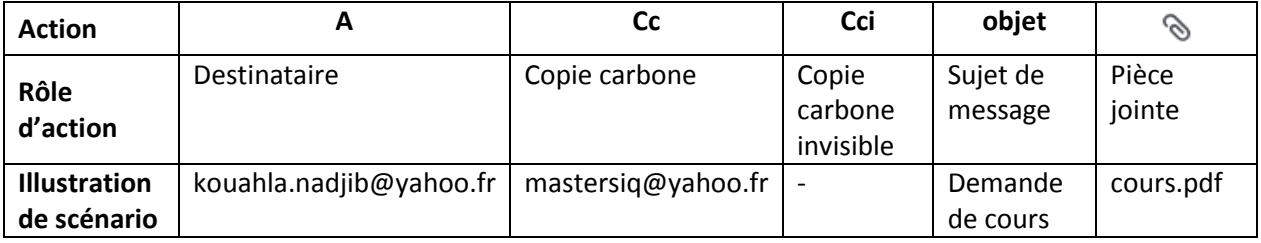

## Corrigé type Examen 2020

#### **Question : 12 pts**

#### **1. Qu'est-ce qu'un réseau informatique et quelle est son utilité ?**

Un réseau informatique est un ensemble d'équipements reliés entre eux afin de partager des données, des ressources et d'échanger des informations

## **2. Qu'est-ce qu'une adresse IP et à quoi elle sert**

IP signifie Internet Protocole. L'adresse IP est une adresse unique attribuée à chaque ordinateur sur Internet (c'est-à-dire qu'il n'existe pas sur Internet deux ordinateurs ayant la même adresse IP)

#### **3. Qu'est-ce qu'un modem**

Le modem (modulateur-démodulateur): un équipement qui sert à lier le réseau téléphonique au réseau informatique. le modem a pour rôle de convertir le signal numérique en signal analogique et vis versa.

## **4. Citer les différentes topologies réseau**

Topologie en bus, en anneau, en arbre, étoile et maillée.

## **5. Comment distinguer le type d'un réseau ?**

- Taille (en termes de nombre de machines)
- Vitesse de transfert des données
- Etendue géographique

## **6. Qu'est ce qui caractérise une imprimante réseau (reliée directement au réseau) par rapport à une imprimante standard (reliée au réseau via un ordinateur) ?**

Une imprimante réseau (reliée directement au réseau) est équipée d'une carte réseau et a sa propre adresse IP. Celle reliée au réseau via un ordinateur exploite l'adresse IP de l'ordinateur et donc elle ne contient pas de carte réseau.

#### **7. Quelle est la différence entre un hub et un switch ?**

Le hub dirige les données émises par une machine vers tous les autres équipements connectés. Alors que le switch dirige les données émises par une machine vers (uniquement) l'équipement à qui les données sont destinées.

**8. Lors de l'envoie d'un message á plusieurs personnes simultanément, sans que l'un des destinataires ne voit les adresses des autres personnes, on doit utiliser le champ cci Et qui signifie** copie carbone invisible

## **Partie II (QCM) : 8pts Un système d'exploitation est un :**

- $\Box$  ensemble de programmes pour écrire nos documents
- $\checkmark$  ensemble de programmes destinés à gérer une machine
- Autre :

## **Dans Windows, le bureau contient :**

- $\Box$  seulement des raccourcis des programmes
- seulement des programmes
- $\checkmark$  des raccourcis des programmes, des fichiers, des dossiers
- Autre :

## **Windows contient :**

- $\checkmark$  une seule session appelée Administrateur
- $\Box$  une seule session utilisateur

## **Un répertoire est un dossier où on sauvegarde nos fichiers et programmes**

- $\checkmark$  Vraie
- $\Box$  Faux

#### **Word nous permet de :**

- $\checkmark$  dessiner des tableaux
- $\checkmark$  dessiner des formes géométriques
- d'insérer des images

## **Excel est un :**

- □ document de Microsoft Office
- $\checkmark$  Tableur
- $\checkmark$  logiciel pour créer des tableaux, tracer des graphes, faire des calculs ...

## **Pour présenter un exposé avec PowerPoint, on utilise le mode :**

- Normal
- $\checkmark$  Diaporama

## **L'extension d'un fichier Excel est :**

- $\Box$  xsl ou xslx
- □ doc ou docx
- $\checkmark$  xls ou xlsx

## **Un moteur de recherche nous permet d'envoyer et de recevoir nos messages**

- Vraie.
- $\checkmark$  Faux.

## **Dans un réseau les ordinateurs se distinguent par :**

- leur nom
- $\Box$  leur marque
- $\checkmark$  leur adresse IP

## Corrigé type Examen 2021

## **1. Quel est le rôle des TICs ?**

Le traitement, la sauvegarde et la transmission de l'information

## **2. Citez les inconvénients de l'utilisation des TICs dans le domaine d'apprentissage (Moodle)**

Coût, Santé, Environnement, Sécurité des données personnelles(Cookies), Piraterie (hackers), Isolation des apprenants, pas de contact direct.

## **3. Citer 3 noms de système d'exploitation pour PC**

Windows, Linux, MacOS,

## **4. Quel type d'informations qu'on peut échanger sur le web ?**

Texte, Image, Vidéo, Son

## **5. Quelle est la différence entre l'internet et le web ?**

Le Web est le service qui permet de consulter des informations à partir d'Internet sous la forme de pages mises en ligne sur des sites.  $\Box$  Internet est la structure et le Web est ce qui y circule.

## **6. Quel est l'identifiant d'une machine dans un réseau ?**

Une adresse IP

## **7. Qu'est-ce qu'un protocole réseau ?**

L'ensemble des règles de communication sur internet et se base sur la notion d'adressage IP.

## **8. Schématisez la topologie d'un réseau en arbre de 2 niveaux et chaque nœud a 2 fils**

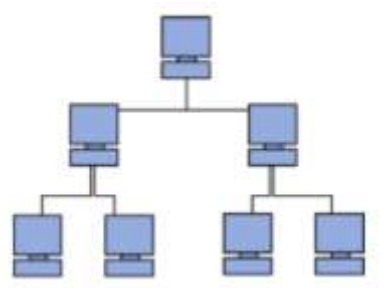

## **9. Dans un réseau, est-ce que les ordinateurs doivent avoir tous le même système d'exploitation (SE) pour pouvoir communiquer entre eux ? Justifier votre réponse.**

Non ce n'est pas nécessaire. Par exemple, dans le réseau Internet les ordinateurs utilisent des SE différents (Windows, linux, MacOS, …)

## **10. Quels sont les avantages des réseaux informatiques ?**

- Le partage de fichiers, de ressources matérielles : imprimante, cédérom, modem, disque dur…
- La réduction des coûts grâce au partage du matériel informatique.
- L'augmentation de la fiabilité et l'amélioration des performances du système en réseau.
- L'accès à l'information plus rapidement et en temps utile.
- La centralisation des données et des sauvegardes.

## **11. Quelle est la différence entre l'assignement d'une adresse IP statique et dynamique ?**

Statique : l'adresse est fixe et configurée le plus souvent manuellement.

Dynamique : l'adresse est automatiquement transmise et assignée grâce au protocole DHCP (Dynamic Host Configuration Protocol).

## **12. Citez les principaux services d'internet**

Web, recherche d'information, messagerie électronique, Le transfert de fichiers, les forums de discussion, l'accès à distance et Le commerce électronique,

## **13. Quel est le service internet assuré par l'application Dropbox ?**

Le transfert de fichiers

## Corrigé type rattrapage

## *1. Les TIC (Technologies de l'information et de la communication) couvrent un spectre composé de quoi ?*

Le terme TIC couvre : **5 POINTS**

- Services
- Applications
- **•** Technologies
- **•** Equipements
- Logiciels

#### **2. Définition : 7 POINTS**

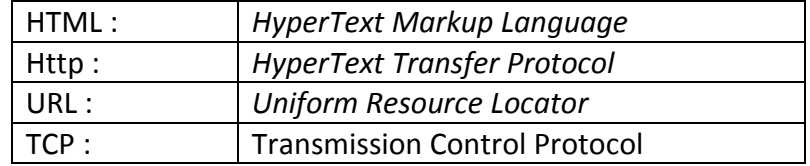

- **3. Pour utiliser l'outil de la messagerie électronique, on a besoin de quoi ? 3 POINTS**
	- Un ordinateur / Une tablette
	- Connexion internet
	- Compte messagerie.

#### **4. Quelles sont outils nécessaires pour développer un programme en HTML ? 2 POINTS**

- Un éditeur
- Un navigateur

#### **5. Quelle est l'utilité des commandes suivantes dans un document HTML 3 POINTS**

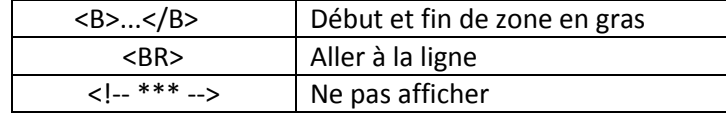

# Référence :

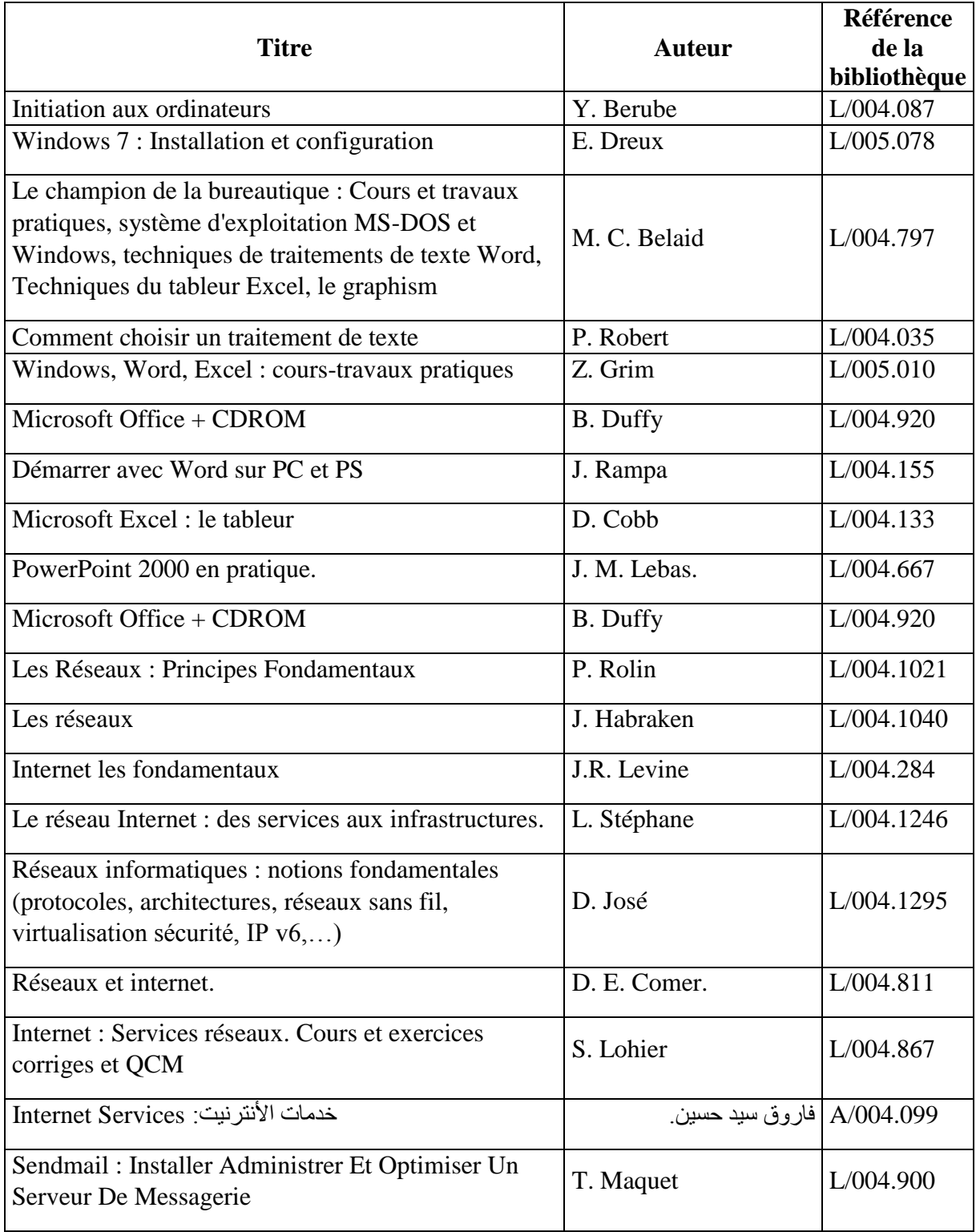